# PRZEWODNIK PO KSZTAŁCENIU ZDALNYM W UNIWERSYTECIE ŚLĄSKIM

Magdalena Bąk, Maciej Fic, Sławomir Pytel, Jolanta Skutnik, Katarzyna Sujkowska-Sobisz, Agata Zygmunt konsultacja: Ewa Dębska, Dominika Hofman-Kozłowska, Witold Kurowski

# SPIS TREŚCI

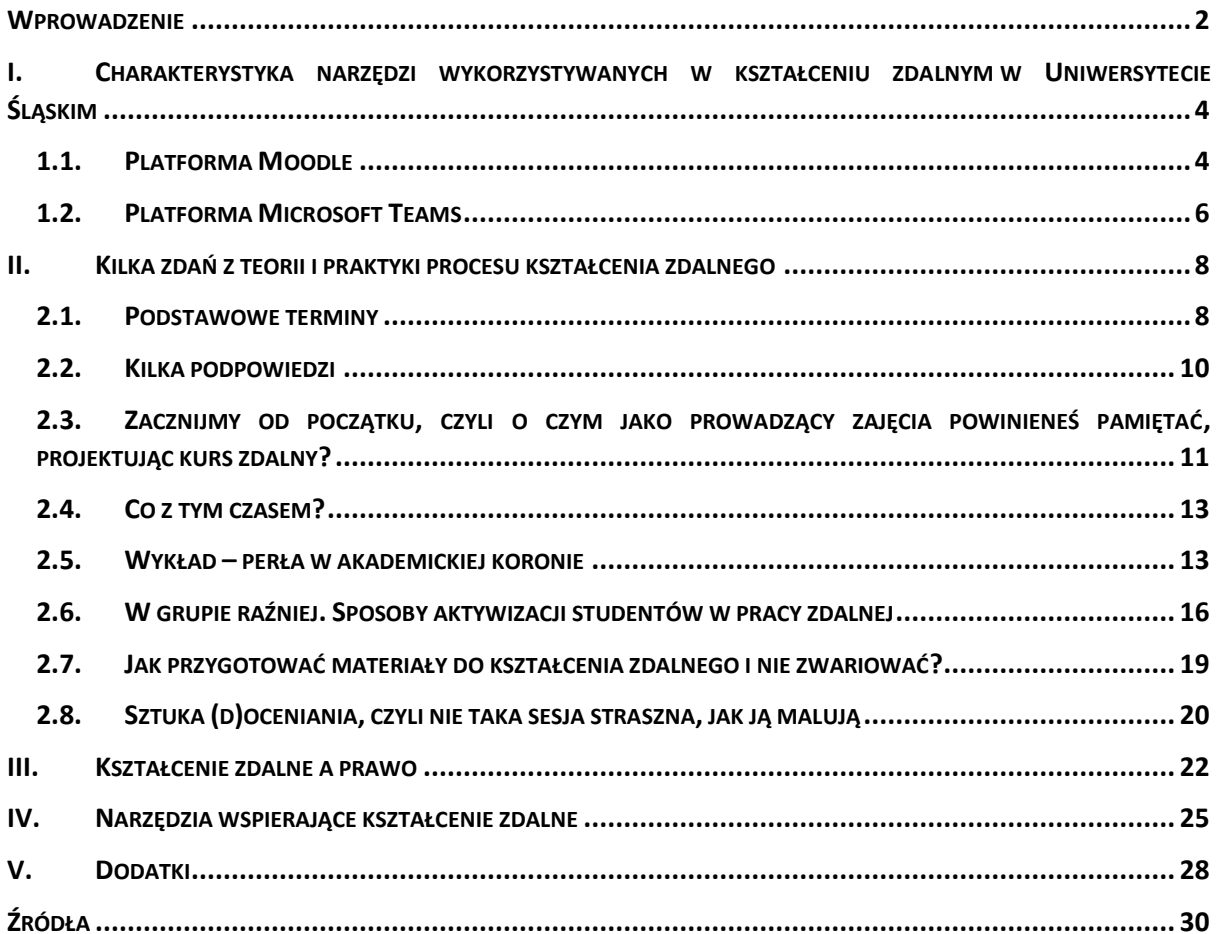

## <span id="page-2-0"></span>**WPROWADZENIE**

Kształcenie zdalne na polskich uczelniach wyższych wykorzystywane jest od dosyć dawna, jednak bardzo wyraźny wzrost popularności tej formuły nauczania został wymuszony sytuacją pandemii, spowodowanej wirusem COVID-19. Od marca 2020 roku większość szkół wyższych, w tym również Uniwersytet Śląski, organizuje i prowadzi kształcenie w trybie zdalnym, ograniczając do niezbędnego minimum liczbę zajęć odbywających się w kontakcie bezpośrednim. Decyzja o przejściu w tryb kształcenia na odległość z wykorzystaniem technologii informatycznych spowodowała konieczność zreorganizowania procesu dydaktycznego, szybkiego przestawienia zarówno nas, jak i studentów na nowy tryb i rytm pracy, otwarcia się na nowe sposoby prowadzenia zajęć i "oswojenia" nowej sytuacji, w której kontakt bezpośredni został zastąpiony przez komunikację zapośredniczoną i gdzie wykorzystuje się różne narzędzia teleinformatyczne. W krótkim czasie, my – nauczyciele akademiccy, starając się dostosować do zmian, musieliśmy przeorientować metodykę kształcenia, jednakże w sposób uwzględniający cele wyznaczone w programach kształcenia.

Pół roku zdalnej pracy dydaktycznej, które jest za nami, zdobyte w tym czasie doświadczenia, ale także perspektywa kolejnych miesięcy, w których będziemy najpewniej realizowali zajęcia w tej formie ujawnia potrzebę uporządkowania informacji na temat szeroko rozumianego kształcenia online, związanej z nim szczególnej metodyki (dydaktyki) pracy i określenia zasad, które warto stosować, prowadząc tego typu kursy na uczelni wyższej. W tym właśnie celu powstał *Przewodnik po pracy zdalnej w Uniwersytecie Śląskim*. Naszym zamierzeniem było stworzenie opracowania zawierającego zbiór praktycznych informacji, porad i wskazówek dla nauczycieli akademickich, którzy prowadzą zajęcia w formie zdalnej. Zakładamy bowiem, że taki sposób kształcenia wymaga modyfikacji w zakresie: podejścia do organizacji zajęć, przekazywania wiedzy czy weryfikacji efektów uczenia się. Zdarza się, że przestawiając się na tory pracy zdalnej, dążymy do tego, by spotkania ze studentami w przestrzeni wirtualnej stanowiły wierne odzwierciedlenie zajęć odbywających się w bezpośrednim kontakcie, stosujemy dokładnie te same metody i techniki pracy, nie wprowadzając praktycznie żadnych zmian w sposobie prowadzenia zajęć poza zastosowaniem mediów niezbędnych do komunikowania się ze studentami. Wybrany przez nas model pracy jest charakterystyczny dla **nauczania zdalnego** (*online learning),* stanowiącego jedną z form **nauczania na odległość** (*distance learning* lub *d-learning*). Dopiero wykorzystanie zróżnicowanych metod dydaktycznych przy wykorzystaniu możliwości, jakie stwarzają platformy do pracy zdalnej, a także inne dostępne online aplikacje, pozwala mówić o zastosowaniu modelu pracy charakterystycznego dla **e-learningu**.

Decyzja o wyborze formuły zajęć należy do każdego z nas – jeśli w pracy online dobrze sprawdzają się metody, stosowane przez wykładowcę w zajęciach w bezpośrednim kontakcie, zapewne będzie on chciał przy nich pozostać. Jeśli jednak poszukujesz informacji na temat sprawdzonych sposobów organizowania i prowadzenia kursów zdalnych, jeśli dostrzegasz potrzebę urozmaicenia swoich zajęć poprzez zastosowanie nowych narzędzi i metod pracy, które wykorzystuje się w e-learningu lub po prostu jesteś ciekawy (ciekawa) tego, jakie możliwości stwarza korzystanie z platform do nauczania zdalnego, zapraszamy do lektury *Przewodnika*.

W pierwszej części prezentujemy w syntetyczny sposób dwa podstawowe narzędzia rekomendowane do edukacji zdalnej w Uniwersytecie Śląskim – platformy Moodle i Microsoft Teams. Omawiamy ich funkcjonalności, pokazujemy zalety i możliwości zastosowania.

Rozdział drugi zawiera szereg wskazówek i informacji dotyczących przygotowania oraz prowadzenia zajęć zdalnych. Pokazujemy, w jaki sposób zaprojektować kurs<sup>1</sup> online, jak zorganizować czas przeznaczony na zajęcia, nawiązujemy też do specyfiki różnych form zajęć, wskazując wady i zalety różnych metod kształcenia. Radzimy, w jaki sposób aktywizować i integrować studentów w czasie zajęć, jak przygotować materiały dydaktyczne, a także weryfikować efekty uczenia się w realiach pracy zdalnej.

Treść kolejnego rozdziału przybliża przepisy prawa regulujące zasady prowadzenia kształcenia zdalnego. Znajdują się w nim podstawowe regulacje dotyczące prawa ochrony własności intelektualnej oraz ochrony danych osobowych.

Ważnym dopełnieniem treści przewodnika są dwie kolejne części: pierwsza z nich zawiera wykaz dodatkowych narzędzi, które można wykorzystać w kształceniu zdalnym, druga natomiast prezentuje listę dostępnych online repozytoriów, baz, z których zasobów można czerpać przy projektowaniu i prowadzeniu zajęć.

Główne przesłanie przewodnika sprowadza się do zapewnienia, że aby kształcić online, nie trzeba posiadać zaawansowanych umiejętności informatycznych, dużo ważniejszy jest bowiem warsztat metodyczny (dydaktyczny). Ważne jest dzielenie się doświadczeniami dydaktycznymi, czerpanie z dobrych praktyk, dlatego cenne będą dla nas wszystkie uwagi i rady, z których mogliby skorzystać inni wykładowcy.

Zapraszamy do lektury i do kontaktu z nami.

*Magdalena Bąk [magdalena.bak@us.edu.pl](mailto:magdalena.bak@us.edu.pl) Maciej Fic [maciej.fic@us.edu.pl](mailto:maciej.fic@us.edu.pl) Sławomir Pytel [slawomir.pytel@us.edu.pl](mailto:slawomir.pytel@us.edu.pl) Jolanta Skutnik [jolanta.skutnik@us.edu.pl](mailto:jolanta.skutnik@us.edu.pl) Katarzyna Sujkowska-Sobisz [katarzyna.sujkowska-sobisz@us.edu.pl](mailto:katarzyna.sujkowska-sobisz@us.edu.pl) Agata Zygmunt [agata.zygmunt@us.edu.pl](mailto:agata.zygmunt@us.edu.pl)*

<sup>1</sup> Kursem nazywamy cykl tematycznie powiązanych spotkań dydaktycznych danego rodzaju (np.: wykładów, konwersatoriów itd.).

## <span id="page-4-0"></span>I. CHARAKTERYSTYKA NARZĘDZI WYKORZYSTYWANYCH W KSZTAŁCENIU ZDALNYM W UNIWERSYTECIE ŚLĄSKIM

## <span id="page-4-1"></span>1.1. PLATFORMA MOODLE

Moodle (*Modular Object-Oriented Dynamic Learning Environment*) to modułowe, dynamiczne i obiektowe środowisko nauczania. Platforma ta umożliwia tworzenie i administrowanie kursami online, czyli zarządzanie całym procesem zdalnego kształcenia. Moodle składa się z pojedynczych działów, obejmujących bloki, aktywności, zasoby, podstrony itp. Nie jest jednym programem, ale obejmuje zbiór powiązanych ze sobą narzędzi.

## *Najważniejsze funkcje systemu Moodle*

- ✓ rejestrowanie użytkowników i zarządzanie nimi (m.in. zapisywanie uczestników, dzielenie na grupy, śledzenie aktywności studentów, wystawianie ocen);
- ✓ udostępnianie i zarządzanie kursami oraz innymi materiałami edukacyjnymi;
- ✓ tworzenie i przeprowadzanie testów sprawdzających wiedzę.

Projektując kursy na platformie Moodle możesz wykorzystać trzy rodzaje zasobów: statyczne, interaktywne i społecznościowe.

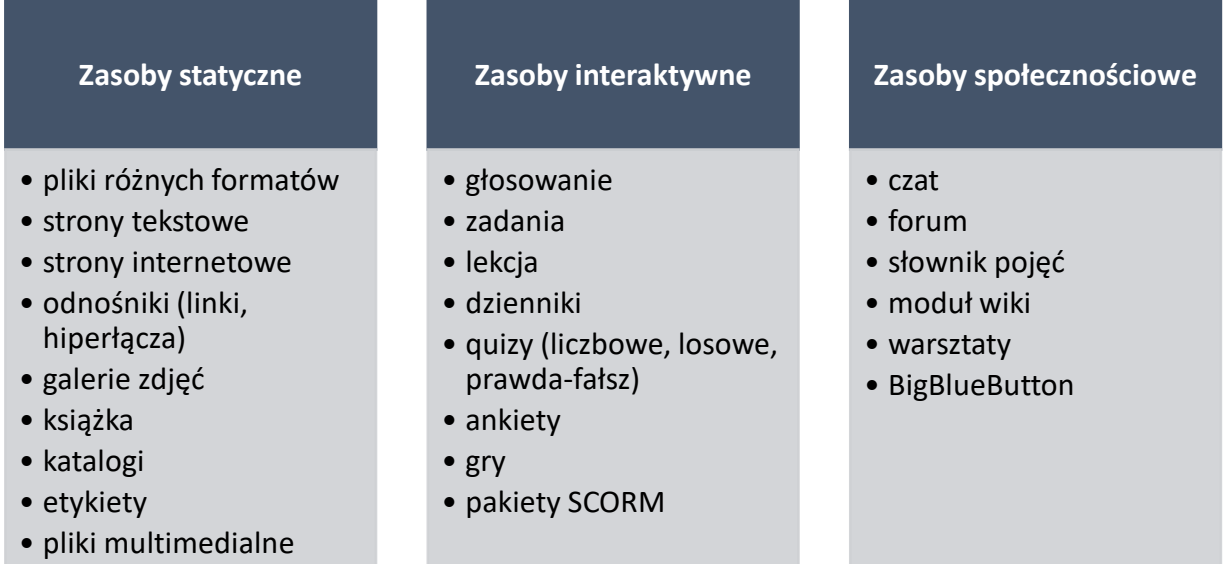

Opracowanie własne na podstawie: Ł. Wiatr, *Koncepcja zastosowania e-learningu w szkołach objętych projektem. Opracowanie w ramach modelu pracy pozalekcyjnej z wykorzystaniem nowatorskich metod pracy oraz współczesnych technik informatycznych,* dostęp online: <https://zasobyip2.ore.edu.pl/>[29.10.2020].

## *Zalety platformy Moodle*

- ✓ jest prosta w obsłudze, oferowane oprogramowanie jest intuicyjne i przyjazne, co ułatwia tworzenie kursów i dodawanie do nich treści,
- $\checkmark$  jest udostępniana bezpłatnie,
- $\checkmark$  posiada wersję w języku polskim;
- ✓ nie wymaga instalowania jakiegokolwiek oprogramowania wystarczy skorzystać z przeglądarki internetowej;
- ✓ jest systemem skalowalnym, z którego może jednocześnie korzystać nawet kilka tysięcy użytkowników;
- ✓ umożliwia udostępnianie różnorodnych materiałów dydaktycznych, tj. pliki tekstowe, obrazy, filmy;
- ✓ stwarza różne możliwości komunikowania się uczestnikom kursu (tj. czat, forum, poczta systemowa);
- $\checkmark$  pozwala na kontrolowanie wiedzy i umiejętności nabywanych przez uczestników kursu, m.in. dzięki modułowi umożliwiającemu tworzenie różnego rodzaju testów oraz zadań, jak również na bieżące monitorowanie postępów w nauce i ich rejestrowanie;
- ✓ wspiera formułę kształcenia ukierunkowaną na samodzielne przyswajanie wiedzy przez studenta oraz jego aktywą rolę w tym procesie.

Więcej na temat platformy Moodle dowiesz się ze stron:

- ✓ <https://moodle.org/>
- ✓ [https://poznajmoodle.pl/.](https://poznajmoodle.pl/)

## *Wykorzystanie platformy Moodle w Uniwersytecie Śląskim*

Aby rozpocząć pracę z Moodle, wejdź na stronę <https://el.us.edu.pl/>*,* wybierz platformę przeznaczoną dla twojego wydziału i zaloguj się, używając tych samych danych, jak podczas logowania do systemu USOSweb.

Każde zajęcia, takie jak seminarium, ćwiczenia czy wykład planowane do prowadzenia w formie e-learningowej na platformie Moodle wymagają zamówienia kursu. Instrukcja zamawiania kursu znajduje się tutaj: https://el.us.edu.pl.

Kursy mogą być przygotowywane jako:

- $\checkmark$  synchroniczne wymagające dostępności prowadzącego zajęcia i studenta w tym samym czasie;
- ✓ asynchroniczne niewymagające kontaktu między uczestnikami kursu w czasie rzeczywistym.

## *Uwaga: ze względu na ograniczenia techniczne Centrum Kształcenia na Odległość działające w Uniwersytecie Śląskim rekomenduje projektowanie kursów w formule asynchronicznej.*

Zawartość kursu można edytować, dodając różne zasoby lub aktywności.

Wideotutoriale prezentujące różne funkcjonalności platformy Moodle znajdują się na stronie: [https://www.zdalny.us.edu.pl/pl/ksztalcenie/rekomendowane-platformy-do-ksztalcenia](https://www.zdalny.us.edu.pl/pl/ksztalcenie/rekomendowane-platformy-do-ksztalcenia-zdalnego/wideotutoriale)[zdalnego/wideotutoriale.](https://www.zdalny.us.edu.pl/pl/ksztalcenie/rekomendowane-platformy-do-ksztalcenia-zdalnego/wideotutoriale)

## <span id="page-6-0"></span>1.2. PLATFORMA MICROSOFT TEAMS

Microsoft Teams jest platformą służącą do komunikacji, łączącą funkcje prowadzenia wideokonferencji, połączeń głosowych, czatu, wirtualnej przestrzeni spotkań oraz udostępniania plików. MS Teams jest narzędziem wchodzącym w skład pakietu Microsoft Office 365. Dzięki usłudze MS Teams studenci i pracownicy mogą współpracować w każdym miejscu i czasie oraz na każdym urządzeniu. Funkcjonalność MS Teams jest zintegrowana z innymi programami wchodzącymi w skład Office 365 (m.in. Word, Excel, PowerPoint, OneDrive, Outlook, OneNote, Forms, SharePoint), jak również z innymi popularnymi aplikacjami (np. Trello, Miro, Quizlet).

## *Najważniejsze funkcje systemu MS Teams*

- $\checkmark$  organizowanie i prowadzenie spotkań w formie wideokonferencji;
- $\checkmark$  komunikowanie się w zespole za pośrednictwem wiadomości tekstowych czatu;
- ✓ dostęp do wspólnego obszaru roboczego, umożliwiającego pracę zespołową.

Platforma umożliwi ci zarządzanie i sterowanie spotkaniami poprzez jednoczesne wykorzystanie szeregu dostępnych funkcjonalności.

## **organizowanie i prowadzenie spotkań**

- •planowanie spotkań z wykorzystaniem zintegrowanego z aplikacją kalendarza
- •nagrywanie spotkań
- •udostępnianie ekranu
- •dostosowywanie tła
- •podnoszenie ręki
- •wyciszanie uczestników
- •napisy na żywo
- •dostęp dla gościa zapraszanie na spotkania osób spoza organizacji

#### **komunikowanie w zespole**

- •połączenia audio oraz audio-wideo
- •czat wysyłanie wiadomosci przed spotkaniem, w jego trakcie i po
- •powiadomienia priorytetowe i @wzmianki umożliwiające na zwrócenie uwagi na wiadomość
- •tryb "Razem" wspólne tło wirtualne stwarzające wrażenie obecnosci w tym samym pomieszczeniu

## **współpraca w zespole**

- •udostępnianie plików
- •synchroniczne współtworzenie i edytowanie plików przy użyciu aplikacji pakietu Office
- •dzielenie zespołu na mniejsze grupy, np. warsztatowe lub projektowe

#### **weryfikacja aktywności i efektów pracy zespołu**

- •zlecanie członkom zespołu zadań do wykonania
- •prowadzenie ewidencji aktywności i ocen
- •generowanie listy obecności
- •organizowanie testów, sprawdzianów (przy wykorzystaniu aplikacji MS Forms)

Opracowanie własne na podstawie: [https://www.microsoft.com/pl-pl/microsoft-365/microsoft-teams.](https://www.microsoft.com/pl-pl/microsoft-365/microsoft-teams)

## *Zalety platformy MS Teams*

- ✓ z usługi można korzystać na komputerze, tablecie, telefonie, w przeglądarce internetowej lub zainstalowanej aplikacji, w systemach Windows, iOS i Android;
- ✓ z jej pomocą można tworzyć zespoły o różnych poziomach dostępu i możliwościach współpracy: zespół "zajęcia", "społeczności PLC", "personel", "inne";
- $\checkmark$  umożliwia współprace w zespole dzieki wykorzystaniu różnych form komunikacji (czat, wideokonferencje, połączenia audio) oraz zintegrowanych z nią narzędzi umożliwiających dzielenie się zasobami oraz współtworzenie materiałów;
- $\checkmark$  stanowi stabilne narzędzie umożliwiające prowadzenie zajęć w formule synchronicznej w spotkaniach online może jednocześnie brać udział wielu uczestników;
- ✓ dobrze sprawdza się w realizacji zajęć, których rezultatem ma być opracowanie projektów grupowych (jako prowadzący mamy możliwość określenia swoich wymagań dotyczących projektu, terminu wykonania pracy i zdefiniowania rodzaju dokumentu, jaki powinien zostać przysłany);
- ✓ pozwala na kontrolowanie wiedzy i umiejętności nabywanych przez uczestników kursu, m.in. dzięki zintegrowaniu z aplikacjami MS Forms czy Testportal umożliwiającymi tworzenie różnego rodzaju testów oraz zadań, jak również na bieżące monitorowanie postępów w nauce i ich rejestrowanie.

Więcej na temat platformy MS Teams dowiesz się ze strony:

<https://www.microsoft.com/pl-pl/microsoft-365/microsoft-teams/group-chat-software>

## *Wykorzystanie platformy MS Teams w Uniwersytecie Śląskim*

Aby rozpocząć pracę z aplikacją MS Teams, zaloguj się do USOSweb [www.usosweb.us.edu.pl,](http://www.usosweb.us.edu.pl/) wybierz zakładkę "dla wszystkich" i ikonę "Konto Office365".

Instrukcję aktywacji konta Office 365 wraz ze wskazówkami dotyczącymi rozpoczęcia pracy z MS Teams znajdziesz tutaj: [https://youtu.be/1dY8zB6cU20.](https://youtu.be/1dY8zB6cU20)

Wideotutoriale prezentujące różne funkcjonalności platformy MS Teams znajdziesz na stronie: [https://www.zdalny.us.edu.pl/pl/ksztalcenie/rekomendowane-platformy-do-ksztalcenia](https://www.zdalny.us.edu.pl/pl/ksztalcenie/rekomendowane-platformy-do-ksztalcenia-zdalnego/wideotutoriale)[zdalnego/wideotutoriale.](https://www.zdalny.us.edu.pl/pl/ksztalcenie/rekomendowane-platformy-do-ksztalcenia-zdalnego/wideotutoriale)

## <span id="page-8-0"></span>II. KILKA ZDAŃ Z TEORII I PRAKTYKI PROCESU KSZTAŁCENIA ZDALNEGO

## <span id="page-8-1"></span>2.1. PODSTAWOWE TERMINY

## *Kształcenie synchroniczne i asynchroniczne*

W edukacji zdalnej wskazane dwa pojęcia mają charakter kluczowy. **Kształcenie synchroniczne** zakłada zaangażowanie studentów i nauczyciela w tym samym momencie (w praktyce odbywa się to zazwyczaj w formie różnego rodzaju wideokonferencji lub czatu), w **kształceniu asynchronicznym** studenci i nauczyciel mogą być aktywni w różnym czasie. Oba modele mają swoje zalety i wady. Dokonując wyboru, należy skupić się przede wszystkim na celach, które chcemy osiągnąć i dostosować do nich odpowiednią formę pracy. Przyjmując perspektywę nauczyciela warto rozważyć najważniejsze mocne i słabe strony obydwu form kształcenia.

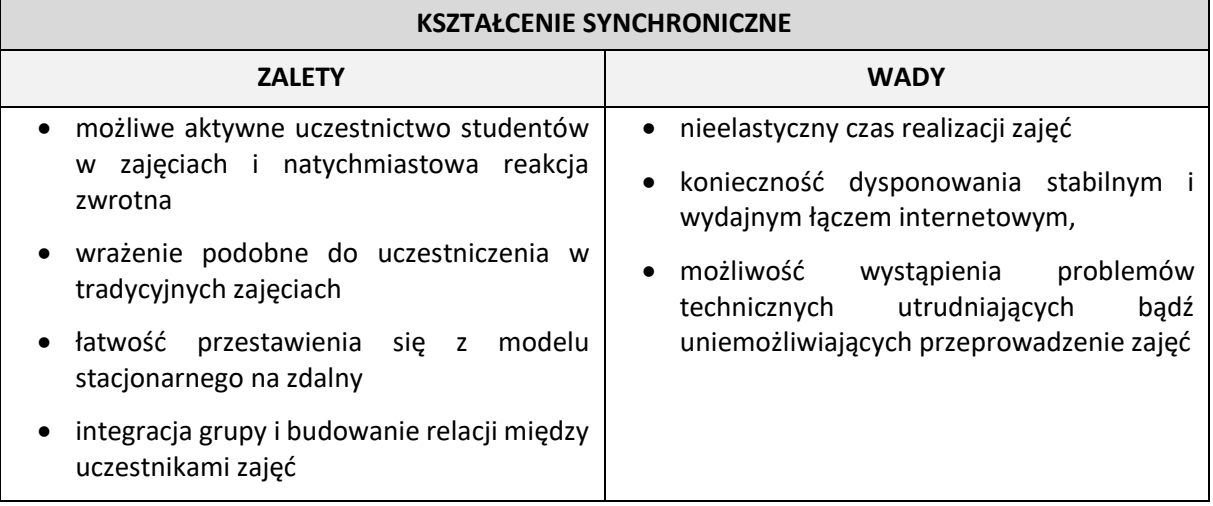

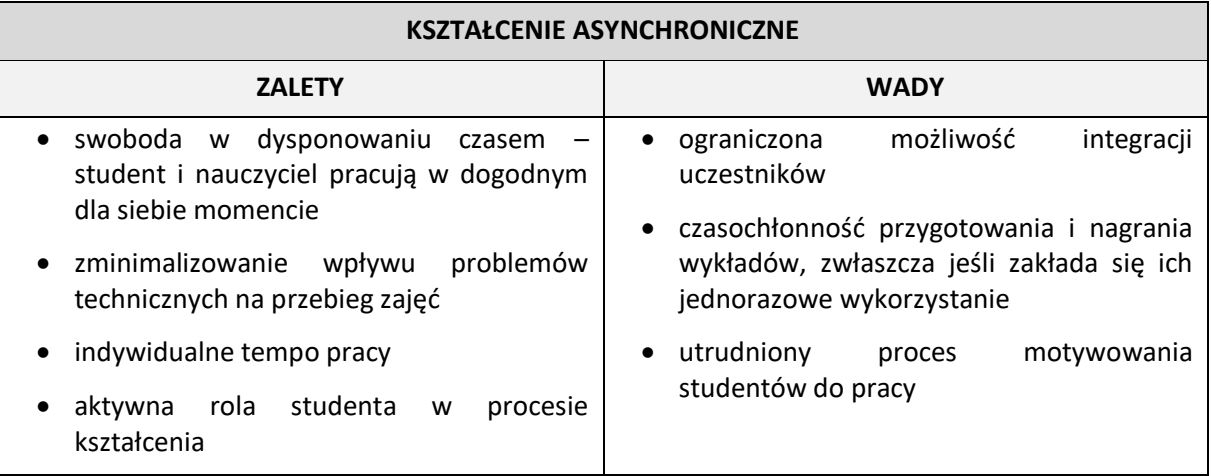

Decyzja o wyborze modelu synchronicznego lub asynchronicznego powinna być, poza preferencjami nauczyciela, uzależniona także od potrzeb studentów. W przypadku, kiedy masz do czynienia ze studentami, którzy, wybierając studia, decydowali się na odbywanie ich w kontaktowej, a zatem synchronicznej formule, wybór analogicznej formy zajęć zdalnych wydaje się w pełni uzasadniony. Tryb asynchroniczny lepiej się sprawdza w przypadku osób dorosłych (także w przypadku studentów studiów niestacjonarnych), dla których ważniejszy jest elastyczny tryb pracy, dostosowany do ich

obowiązków zawodowych, a ich umiejętność samodzielnego kontrolowania procesu uczenia się również jest większa. Do pracy w formule asynchronicznej studenci przyzwyczajają się stopniowo, ale zaangażowanie w proces uczenia, pewna samodzielność i dyscyplina to istotne cechy sprzyjające wykształceniu postawy "uczenia się przez całe życie" (*lifelong learning* – LLL). Metody asynchroniczne warto zatem wprowadzać stopniowo, aby dać studentom czas na opanowanie tego sposobu nauki i wypracowanie postawy umożliwiającej efektywne uczenie się. Ważna jest także specyfika zajęć – ich tematyka, potrzeba interakcji na linii wykładowca-student, czy zakładane efekty uczenia się. Im większa potrzeba interakcji w czasie rzeczywistym, tym bardziej przydatny staje się model synchroniczny.

#### *Nauczanie mieszane*

Kształcenie zdalne może być realizowane w całości w formule online, ale możliwe są także różne formy mieszane. Najczęściej stosowana formuła nauczania mieszanego (*blended teaching*) polega na takim prowadzeniu kursu, w którym część zajęć projektuje się jako kontaktowe, część zaś w formie zdalnej (w różnych proporcjach – zazwyczaj 50%:50% lub 75%:25%). Ten tryb nauczania daje bardzo dobre efekty, pozwala bowiem na połączenie tego, co najlepsze w nauczaniu kontaktowym z zaletami pracy zdalnej.

Za osobny, najtrudniejszy sposób nauczania zdalnego uznaje się nauczanie hybrydowe. W języku polskim termin *blended teaching* tłumaczony jest zazwyczaj jako nauczanie mieszane lub hybrydowe, przy czym te dwa określenia traktowane są synonimicznie. W anglojęzycznej literaturze przedmiotu nauczanie hybrydowe bywa wyróżniane jako odrębny typ uczenia "mieszanego". Termin nauczanie hybrydowe opisuje wtedy sytuację, w której podczas jednych zajęć część grupy znajduje się w sali wraz z nauczycielem, część natomiast uczestniczy w nich zdalnie. Z tego powodu efektywne wykorzystanie nauczania hybrydowego wymaga dużego doświadczenia. Prowadzący musi bowiem w trakcie jednych zajęć organizować i koordynować różne typy aktywności w tym samym czasie. Szczególnie organizacja interaktywnych elementów zajęć, takich jak np. praca w grupach, stanowi w modelu hybrydowym duże wyzwanie. Zazwyczaj odbywa się to w ten sposób, że nauczyciel łączy w grupy studentów znajdujących się w nim w sali, a studentów uczestniczących zdalnie łączy w grupy między sobą – nie zmienia to jednak faktu, że monitorowanie pracy grup w przestrzeni klasowej i wirtualnej nie jest łatwe.

Inaczej wdraża się koncepcję modelu hybrydowego w zdalnym kształceniu w przypadku laboratoriów i innych zajęć o charakterze praktycznym (w tym także praktycznych zajęć artystycznych). Zazwyczaj tego rodzaju zajęcia odbywają się według następującego schematu: studenci uczestniczący w zajęciach stacjonarnych wykonują ćwiczenia lub doświadczenia pod okiem nauczyciela, studenci uczestniczący w zajęciach zdalnie obserwują cały proces, zadając pytania, robiąc notatki itp. W kolejnym tygodniu następuje zmiana i studenci wcześniej uczestniczący w pracach jedynie zdalnie mają możliwość wykonania pracy w laboratorium, zaś ich koledzy stają się świadkami całego tego procesu. W tym przypadku powinieneś szczególną uwagę zwrócić na to, by znaleźć sposób na utrzymanie uwagi osób, które uczestniczą w zajęciach zdalnie. Wykorzystanie tej formuły wymaga wyposażenia sal i pracowni zajęciowych w specjalistyczny sprzęt do wideokonferencji.

Więcej na ten temat przeczytać można na:

[https://www.codlearningtech.org/PDF/hybridteachingworkbook.pdf.](https://www.codlearningtech.org/PDF/hybridteachingworkbook.pdf)

## <span id="page-10-0"></span>2.2. KILKA PODPOWIEDZI

#### 1. **Liczy się czytelność zasad współpracy**

Bardzo ważne jest to, aby studenci otrzymali jasne i przejrzyste informacje dotyczące zarówno organizacji kursu, jak i zasad współpracy z wykładowcą. Muszą wiedzieć, w jaki sposób mogą się kontaktować z prowadzącym zajęcia i w jakim czasie spodziewać się od niego odpowiedzi. Wszystkie kwestie dotyczące zasad współpracy zdalnej w ramach kursu warto spisać w uzgodnionym ze studentami kontrakcie, który jest zawsze udostępniony do wglądu w materiałach do zajęć. Wszelkie instrukcje do zadań powinny być formułowane w sposób klarowny (najlepiej mierzalny), a struktura całego kursu (w tym zasady zaliczenia) powinna być przejrzysta i zrozumiała dla uczących się.

#### 2. **W jedności siła**

Poczucie przynależności do grupy wzmacnia motywację studentów. Dbaj o to, żeby mieli oni poczucie wspólnoty, mogli wpływać na kształt i jakość zajęć. Wypowiedzi studentów Uniwersytetu Śląskiego ankietowanych w semestrze letnim roku akademickiego 2019/2020 dowodzą, że właśnie poczucie izolacji, samotności stanowiło jeden z największych problemów zniechęcających do pracy zdalnej.

#### 3. **Nauczycielu, nie znikaj!**

Obecność i osoba nauczyciela są w pracy zdalnej równie ważne, jak w nauczaniu kontaktowym. Warto przemyśleć, w jaki sposób chcesz być obecny w sieci (prowadząc zajęcia synchroniczne, odbywając konsultacje online, uczestnicząc w forach dyskusyjnych, odpowiadając na pytania studentów i komentując ich pracę).

#### 4. **Technologia to tylko technologia**

Jakość kształcenia zdalnego wynika nie tylko z atrakcyjności i różnorodności wykorzystanych narzędzi, ale także z dobrego zaprojektowania kursu i zastosowania efektywnych metod pracy. Unikaj korzystania ze zbyt wielu narzędzi, czy platform; wybierz jedno albo dwa, które pozwalają stworzyć i przeprowadzić kursy nauczanych przez ciebie przedmiotów. Skup się natomiast na właściwym zaprojektowaniu zajęć zdalnych, pamiętając, że jeśli mają być efektywne, nie mogą być prostym przeniesieniem zajęć, które dotąd realizowaliśmy w salach, do przestrzeni wirtualnej. Wiele z problemów deklarowanych przez studentów i nauczycieli w ankietach na temat nauczania zdalnego wynika właśnie z próby takiego przełożenia zajęć stacjonarnych na zdalne w stosunku 1:1. Przykładem mogą być powtarzające się skargi studentów na brak warunków do studiowania zdalnego w sytuacji, kiedy życie rodzinne uniemożliwia "wyłączenie się" z niego na kilka godzin dziennie i poświęcenie tego czasu na uczestnictwo w zajęciach. Problemy te są nieuniknione w sytuacji, kiedy zakładamy, że średnio 8 godzin dziennie spędzić trzeba na zajęciach online. Przy właściwym zaplanowaniu kursów, z wykorzystaniem wszystkich możliwości, jakie daje e-learning i nauczanie zdalne, trudności te mogą zostać znacząco ograniczone.

## 5. **Studenci mają głos**

Warto słuchać studentów i próbować patrzeć na projektowane i prowadzone przez siebie kursy także ich oczami. Co ma szansę ułatwić im naukę? Jakie rozwiązania są skuteczne w konkretnej grupie, a jakie się nie sprawdzają? Nawet w trakcie trwania kursu można i warto wprowadzać modyfikacje – usuwać elementy, które się nie sprawdziły, a w ich miejsce zastosować nowe. Poczucie sprawczości oraz świadomość, że ma się wpływ na kształt zajęć jest jednym z czynników wzmacniających motywację studentów.

## <span id="page-11-0"></span>2.3. ZACZNIJMY OD POCZĄTKU, CZYLI O CZYM JAKO PROWADZĄCY ZAJĘCIA POWINIENEŚ PAMIĘTAĆ, PROJEKTUJĄC KURS ZDALNY?

Mając już plan "kontaktowego" kursu, uwzględniający szczegółowe cele do zrealizowania, zakres wiedzy i umiejętności, które ma posiąść student, jak również warunki zaliczenia i egzaminu, powinieneś się zastanowić, jak przekształcić ten projekt w możliwy do przeprowadzenia kurs zdalny. Podstawowe kwestie, które trzeba w związku z tym rozstrzygnąć, są następujące:

- 1. **Zastanów się, jaki model komunikacji online wybrać.** Czy decydujesz się na pracę synchroniczną, czy asynchroniczną, a być może na połączenie obu tych modeli? W tym ostatnim wypadku trzeba zaplanować, które komponenty kursu będą miały charakter synchroniczny, a które asynchroniczny. Warto przemyśleć proporcje obu form, rodzaje aktywności, zadań, ćwiczeń, które zaproponujesz studentom i zaplanować dla nich odpowiednie miejsce w kursie.
- 2. **Przystępując do projektowania zajęć**, **uwzględnij cele wyznaczone w module i podporządkuj im metody ich realizacji, opierające się na wykorzystaniu metod nauczania zdalnego.** Warto pamiętać, że pewnym typom celów odpowiadają określone strategie. Inaczej będziesz weryfikować zdalnie to, czy student zrozumiał i zapamiętał nauczane treści, a inaczej to, czy potrafi on analizować, oceniać, czy stosować w praktyce zaprezentowane przez wykładowcę rozwiązania i techniki. Różnym typom celów muszą zatem odpowiadać różne metody nauczania i weryfikowania efektów uczenia się. Za najkorzystniejsze rozwiązanie można uznać formowanie celów w ujęciu operacyjnym. Zaletą takiego rozwiązania pozostaje zaplanowanie celów kształcenia, które są mierzalne.

Więcej na ten temat przeczytać można na:

[https://www.pcdzn.edu.pl/wp-content/uploads/2017/05/pedagogika\\_cele\\_operacyjne.pdf](https://www.pcdzn.edu.pl/wp-content/uploads/2017/05/pedagogika_cele_operacyjne.pdf) 

- 3. **Zastanów się, jaką rolę przeznaczysz studentom w swoich zajęciach online.** Czy mają oni jedynie wykonywać zadania, słuchać wykładów i czytać przesłane materiały? A może najważniejsze dla efektywnej nauki będzie rozwiązywanie problemów stawianych przez prowadzącego w oparciu o dostępne źródła i we współpracy z grupą? Weź pod uwagę, jaką formę kształcenia zdalnego wybrałeś (synchroniczną, czy asynchroniczną).
- 4. **Uwzględnij sposób, w jaki chcesz być obecny online.** Czy aktywnie prowadzisz zajęcia w czasie rzeczywistym, czy też ograniczasz swoją obecność online, projektując zajęcia tak, aby nie była

ona konieczna w większym wymiarze czasowym? Zaangażowanie nauczyciela, przejawiające się w jego obecności online (w różnych formach), jest ważne dla studentów i przekłada się również na ich zaangażowanie w naukę. Im bardziej dostrzegane jest zaangażowanie nauczyciela, tym bardziej prawdopodobne będzie zaangażowanie samych studentów.

- 5. **Określ, w jaki sposób student będzie otrzymywał informację zwrotną.** Czy będzie to wyłącznie informacja pochodząca od nauczyciela (w formie pisemnych recenzji, rozmów online, nagranych komentarzy itp.), czy chcesz zaplanować również informacje zwrotne przekazywane sobie nawzajem przez studentów, co wymaga włączenia odpowiednich aktywności w plan twojego kursu?
- 6. **Wyznacz rytm pracy: indywidualny, grupowy czy mieszany**. W przypadku kursu odbywającego się synchronicznie zazwyczaj będzie to rytm **grupowy** (cała grupa wykonuje określone zajęcia w tym samym czasie, a studenci mają pewną swobodę w organizowaniu własnej pracy, są jednak zobowiązani do opracowania w danym tygodniu tego samego problemu i/lub materiału). Rytm **indywidualny** jest naturalny raczej dla kursów asynchronicznych i rzadko stosowany w formalnej edukacji. Być może jednak będziesz chciał zaplanować jakieś elementy kursu, które studenci będą mogli zrealizować w indywidualnym tempie, decydując samodzielnie o momencie ich wykonania – elementy takie powinny się znaleźć w szczegółowym planie kursu. Może uznasz za zasadne zaprojektowanie rozwiązań, które przyjmą formę **mieszaną** – w części pracy grupowej, a w części indywidualnej?
- 7. **Przygotuj materiały dydaktyczne dostosowane do formy zajęć**. Na potrzeby kursów zdalnych będziemy musieli przygotować nowe materiały lub też na nowo opracować te, których używaliśmy dotąd. Warto pamiętać o tym, aby były one zróżnicowane (materiały tekstowe, ikonograficzne, audio, video itp. W sekcji **[Dodatki](#page-28-0)** znaleźć można linki z materiałami do wykorzystania). Możemy w tym celu wykorzystać dostępne aplikacje (ich zestawienie znajdziesz w sekcji: **[Narzędzia wspierające kształcenie zdalne](#page-25-0)**), pamiętajmy jednak zawsze, że technologia nie jest celem samym w sobie: jeżeli quiz w MS Forms sprawdzi się dobrze dla celu, który chcemy osiągnąć, nie ma potrzeby szukać innej, nowej aplikacji. Pamiętaj, że nie jest wskazane przeciążanie studentów zadaniami domowymi. Wypowiedzi studentów Uniwersytetu Śląskiego ankietowanych w semestrze letnim roku akademickiego 2019/2020 wskazują na pojawiające się u niektórych wykładowców tendencje do zadawania nieporównywalnie większej liczby prac domowych, niż ma to miejsce podczas zajęć realizowanych tradycyjnie.
- 8. **Wybierz metodę weryfikacji efektów uczenia się (powinna być zgodna z przewidzianą w karcie kierunku)**. Egzamin lub zaliczenie czekają studentów na końcu kursu, ale decyzja o sposobie weryfikacji efektów uczenia się wpływa na sposób, w jaki projektujesz swój kurs, czyli wyznaczasz cele i dobierasz metody kształcenia. Warto przed przystąpieniem do planowania całości zastanowić się, czy w formule zdalnej nie będzie konieczne zaproponowanie zmodyfikowanej (jeśli to możliwe) formy zaliczenia, np. zamiast testu końcowego – praca zaliczeniowa lub projekt grupowy. Upewnij się, że wiedza na ten temat została przekazana studentom – najlepiej umieścić te informacje w sylabusie zatwierdzonym w USOS.

## <span id="page-13-0"></span>2.4. CO Z TYM CZASEM?

Decydując się na kształcenie synchroniczne, wykładowcy często ulegają pokusie "wiernego" przeniesienia swoich tradycyjnych zajęć kontaktowych w przestrzeń wirtualną. Czasami takie przeniesienie (z niewielkimi zmianami metod i materiałów) się udaje, w wielu przypadkach jest to jednak rozwiązanie niemożliwe lub nieefektywne. Jednym z największych problemów, z jakimi zmierzyć się muszą wykładowcy prowadzący po raz pierwszy swoje "stare" kursy w "nowej", zdalnej formule, jest gospodarowanie czasem. Tradycyjna miara 90 minut, do której jesteś przyzwyczajony, wymaga gruntownego przemyślenia i zaplanowania w pracy zdalnej. Jeśli decydujesz się na prowadzenie 90 minut w całości w formule synchronicznej, sugerowany przez ekspertów schemat takich zajęć może wyglądać następująco:

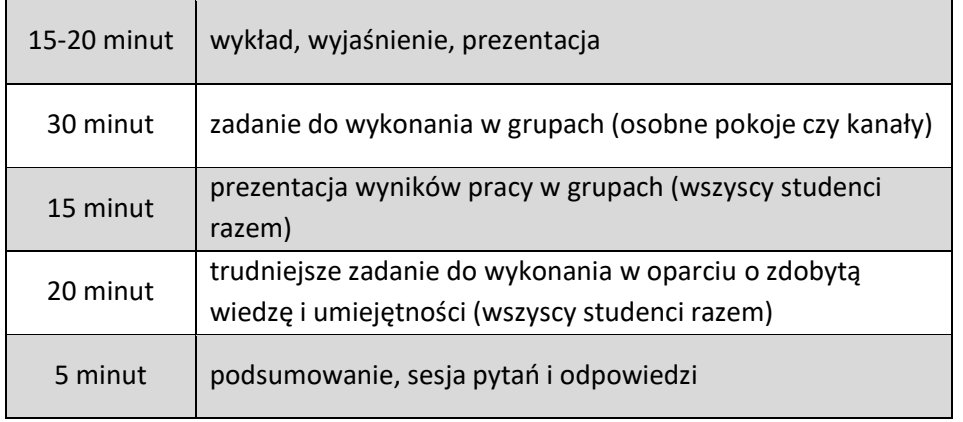

Źródło: S. Moore, *Interaction and active learning online*, wykład 22.09.2020 r.

Możesz jednak posłużyć się strategią odwróconej klasy (*flipped classroom*) i połączyć nauczanie asynchroniczne z synchronicznym. Wtedy część pracy (zapoznanie się z materiałami w postaci tekstowej lub audiowizualnej, zwierającymi informacje i wiedzę niezbędną do rozwiązania danego zadania, czy problemu) studenci wykonują samodzielnie w dogodnym dla nich czasie. Natomiast podczas spotkania z wykładowcą w czasie rzeczywistym rozwiązują postawiony problem, czy wykonują określone zadanie przy wsparciu nauczyciela, który jednocześnie czuwa nad procesem uczenia i identyfikuje elementy wymagające wytłumaczenia lub uzupełnienia. Spotkanie synchroniczne w takim wypadku może, ale nie musi trwać 90 minut. Efektywność kształcenia zdalnego nie może być mierzona liczbą minut spędzonych przed ekranem.

## <span id="page-13-1"></span>2.5. WYKŁAD – PERŁA W AKADEMICKIEJ KORONIE

Wykład jako podstawowa metoda podająca, jest formą tradycyjnie nastawioną bardziej na przekazywanie wiedzy (nie zaś na aktywny udział słuchaczy); dobrze sprawdza się w postaci przygotowanych wcześniej nagrań udostępnianych studentom. Rozwiązanie takie ma również zalety techniczne, ponieważ wykłady prowadzone dla dużych grup studentów mogą potencjalnie powodować zakłócenia w transmisji online. Wielu nauczycieli decydujących się na prowadzenie wykładów online w semestrze letnim 2019/2020 narzekało na konieczność mówienia do "czarnych okienek", kiedy studenci, czy to z przyczyn technicznych właśnie, czy z innych powodów, nie decydowali się na włączenie kamer. Brak kontaktu wzrokowego ze słuchaczami sprawiał istotną trudność wielu nauczycielom i powodował, że wykład prowadzony w formule synchronicznej stawał się w istocie inną wersją "mówienia do komputera", jak często określano proces nagrywania wykładów. Oczywiście, wcześniejsze nagrywanie wykładów jest znacznie większym obciążeniem czasowym niż ich prowadzenie zgodnie z harmonogramem za pośrednictwem wideokonferencji (ten tryb zbliża się w zasadzie do stacjonarnego trybu pracy nauczyciela akademickiego). Warto jednak pamiętać, że nagrane wykłady są materiałem "wielokrotnego użytku" i w przypadku dziedzin, w których przyrost wiedzy nie dokonuje się tak szybko, żeby w każdym semestrze konieczna była istotna aktualizacja treści, ten wysiłek może się okazać w dłuższej perspektywie opłacalny. Udostępnianie nagranych wykładów budzi też wątpliwości dotyczące praw autorskich i dozwolonego ich wykorzystania (więcej informacji na ten temat znajdziesz w sekcji **[Kształcenie zdal](#page-22-0)ne a prawo**).

W tabelach zestawiono trzy najbardziej podstawowe sposoby podejścia do wykładów zdalnych (wraz z ich najważniejszymi zaletami i możliwymi trudnościami, które się z nimi wiążą).

**1. Wykład w postaci nagrania audio lub audio-wideo (element asynchroniczny) oraz połączenie** 

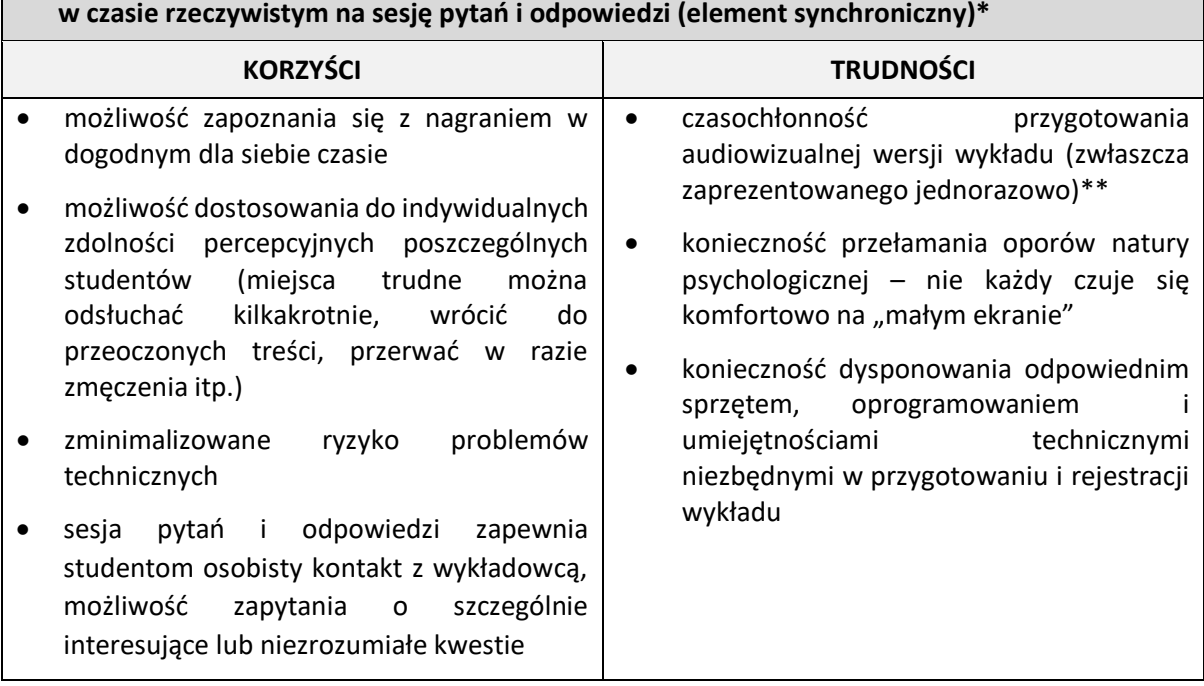

*\* Uwaga: warto nagrywać wykłady w krótkich (15 minut) "odcinkach". Jest to korzystne zarówno dla studentów (mogą łatwiej odnaleźć potrzebne informacje), jak i dla wykładowcy (w przyszłości łatwiej będzie uzupełnić, zmodyfikować tylko daną część wykładu, bez konieczności nagrywania ponownie całości)*

*\*\*Uwaga: czasem da się uniknąć czasochłonnego przygotowywania wykładów, można bowiem spróbować nagrać wykład prowadzony w formule synchronicznej – jeśli wykładowca będzie zadowolony z efektu, zyska gotowy materiał do wykorzystania w przyszłości.*

**2. Wykład w postaci bardzo szczegółowej prezentacji z komentarzem audio (element asynchroniczny) oraz połączenie w czasie rzeczywistym na sesję pytań i odpowiedzi (element synchroniczny)**

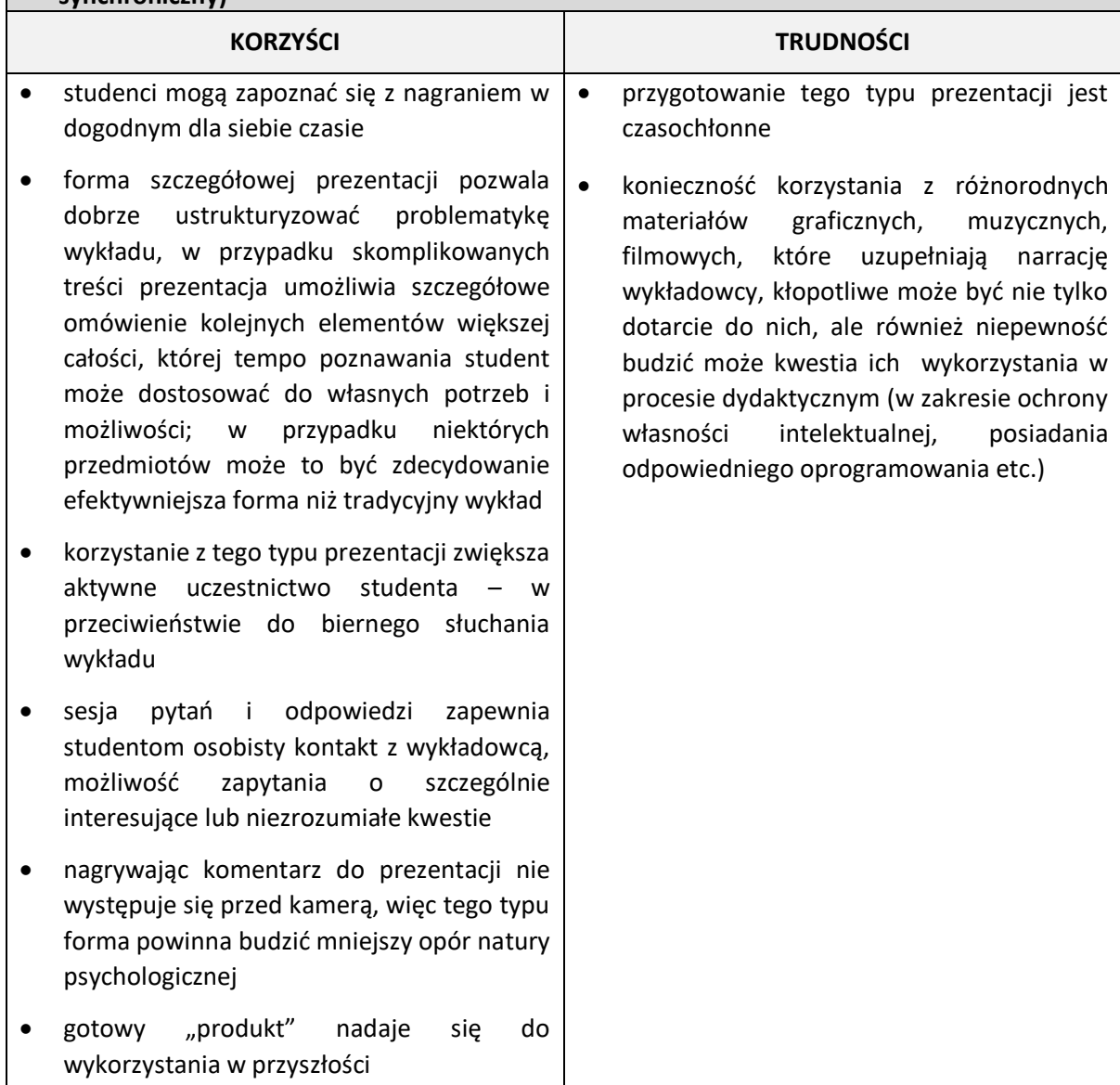

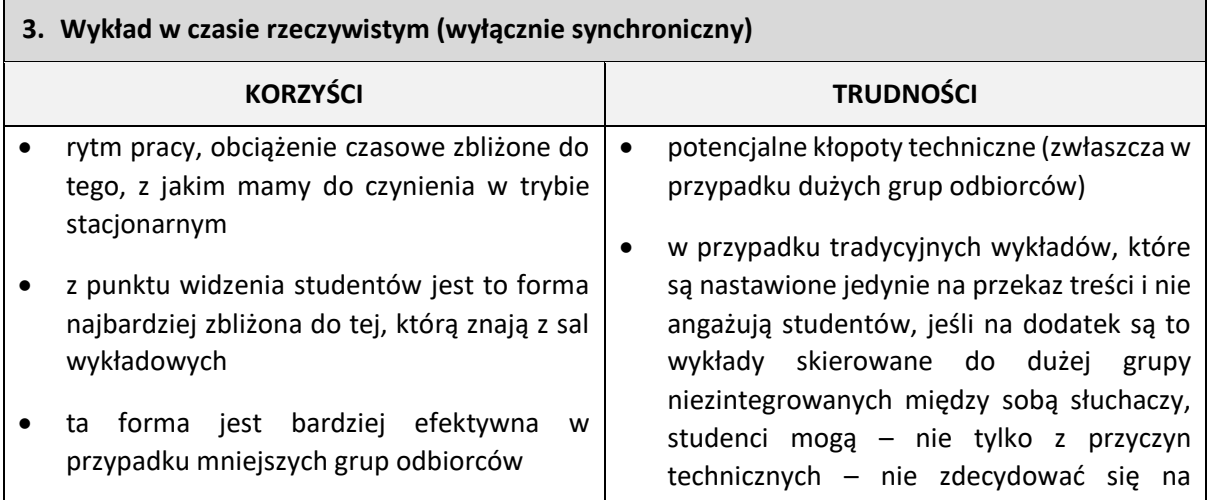

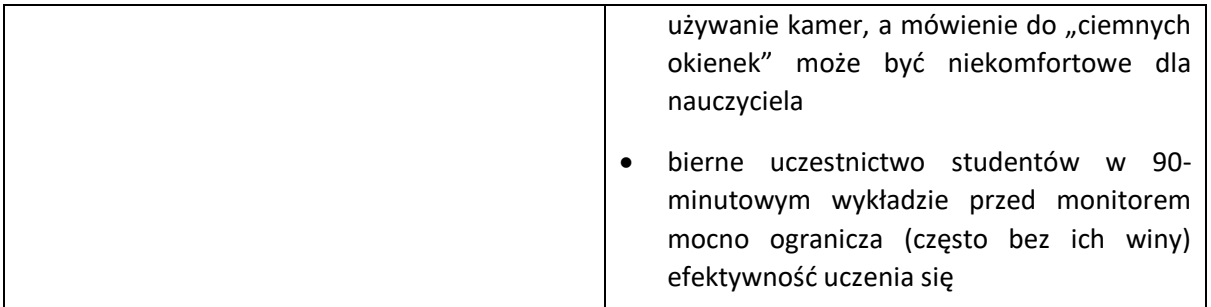

*\*Uwaga: Aby ułatwić studentom skupienie uwagi, można poprosić ich o wykonywanie wspólnej notatki (zadanie to musi być zaaranżowane przez wykładowcę: konkretne role przypisane określonym grupom studentów). Z kolei dostosowaniu się do możliwości percepcyjnych studenta, a jednocześnie zmniejszeniu dyskomfortu nauczyciela, który przy wyłączonych kamerach nie ma pewności, czy studenci podążają jeszcze za tokiem wywodu, dobrze służy wprowadzenie elementów interaktywnych (np. krótkie zadanie do wykonania, sprawdzające zrozumienie przekazanych właśnie treści).*

## <span id="page-16-0"></span>2.6. W GRUPIE RAŹNIEJ. SPOSOBY AKTYWIZACJI STUDENTÓW W PRACY ZDALNEJ

Podobnie jak w przypadku nauczania kontaktowego możemy się spodziewać większego zaangażowania i aktywności studentów, jeśli będziemy pamiętać o kilku podstawowych kwestiach:

- ✓ **Jasno określ zasady współpracy w trakcie zajęć zdalnych i swoje oczekiwania wobec studentów**
- ✓ **Dąż do stworzenia przyjaznej atmosfery**
- ✓ **Dbaj o integrację grupy**, dzięki czemu studenci chętniej dzielą się swoimi spostrzeżeniami i współpracują z kolegami
- ✓ **Słuchaj propozycji i oczekiwań studentów**, pozwalaj im tam, gdzie to możliwe, współdecydować o sposobie nauczania-uczenia się, a zatem również brać za ów proces odpowiedzialność.

#### **1. Tworzenie warunków sprzyjających pracy zdalnej:**

- ✓ **Ustal ze studentami zasady współpracy.** Poza tradycyjnymi elementami dotyczącymi zawartości kursu i wymogów zaliczeniowych, pojawić się tu powinny elementy regulujące pracę online np. włączone albo wyłączone kamery, wyciszanie mikrofonów, ikona podniesionej ręki i sposób jej wykorzystania, korzystanie z czatu itp. Znając te zasady, studenci będą się swobodniej poruszać po naszej "wirtualnej klasie" i łatwiej im będzie brać udział w zaplanowanych przez nas aktywnościach. Pamiętaj, by zasady te ustalić wspólnie ze studentami i żeby były one komfortowe dla obu stron – dla nauczyciela, jak i dla uczących się; zasady te warto spisać w formie kontraktu i przechowywać w materiałach z zajęć, aby były zawsze łatwo dostępne). Warto również odesłać uczestników spotkań dydaktycznych do zasad savoir-vivre'u spotkań online spisanych na stronie: https://us.edu.pl/savoir-vivrespotkan-online/
- ✓ **Poświęć czas na zintegrowanie grupy.** Jest to szczególnie ważne, gdy będziesz pracować ze studentami, z którymi nigdy wcześniej się nie spotkałeś (spotkałaś), a zdarzać się będzie

również tak – szczególnie na pierwszych latach studiów – że grupy te składać się będą ze studentów, którzy nie znają się między sobą; nie pomijaj zatem "komponentu zapoznawczego", zaprojektuj ćwiczenia, które pozwolą studentom krótko o sobie opowiedzieć lub pokazać, co lubią, czym się interesują).

Przykładowy schemat możliwych działań integrujących przedstawiamy niżej:

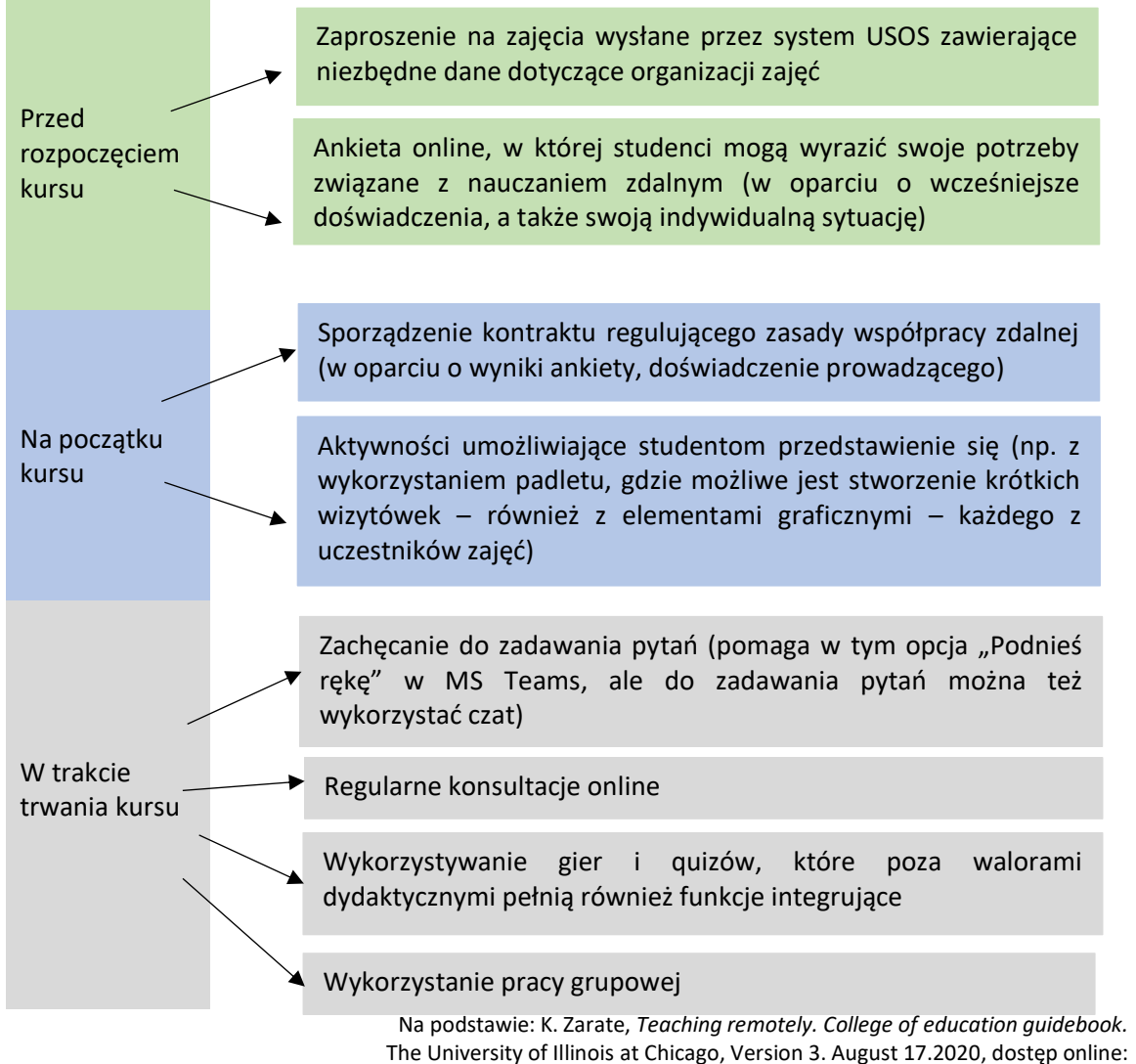

<https://las.uic.edu/about/administration/remote-online-teaching-resources-fall-2020/> [20.10.2020].

## **2. Korzystaj z aktywizujących strategii, metod i technik nauczania-uczenia się, łącz studentów w grupy, wprowadzaj elementy pracy projektowej**

- $\checkmark$  Wiele z tradycyjnych metod aktywizujących stosowanych na zajęciach kontaktowych można z powodzeniem zastosować w pracy zdalnej.
- ✓ Warto korzystać z różnych form pracy grupowej, zarówno synchronicznie (osobne pokoje lub kanały w MS Teams, a także edytowanie współdzielonych dokumentów z wykorzystaniem opcji "Konwersacji", żeby studenci mogli się porozumiewać podczas tego zadania), jak i asynchronicznie (np. poprzez czat grupowy). Przykładowe formy pracy grupowej zawiera poniższa tabela.

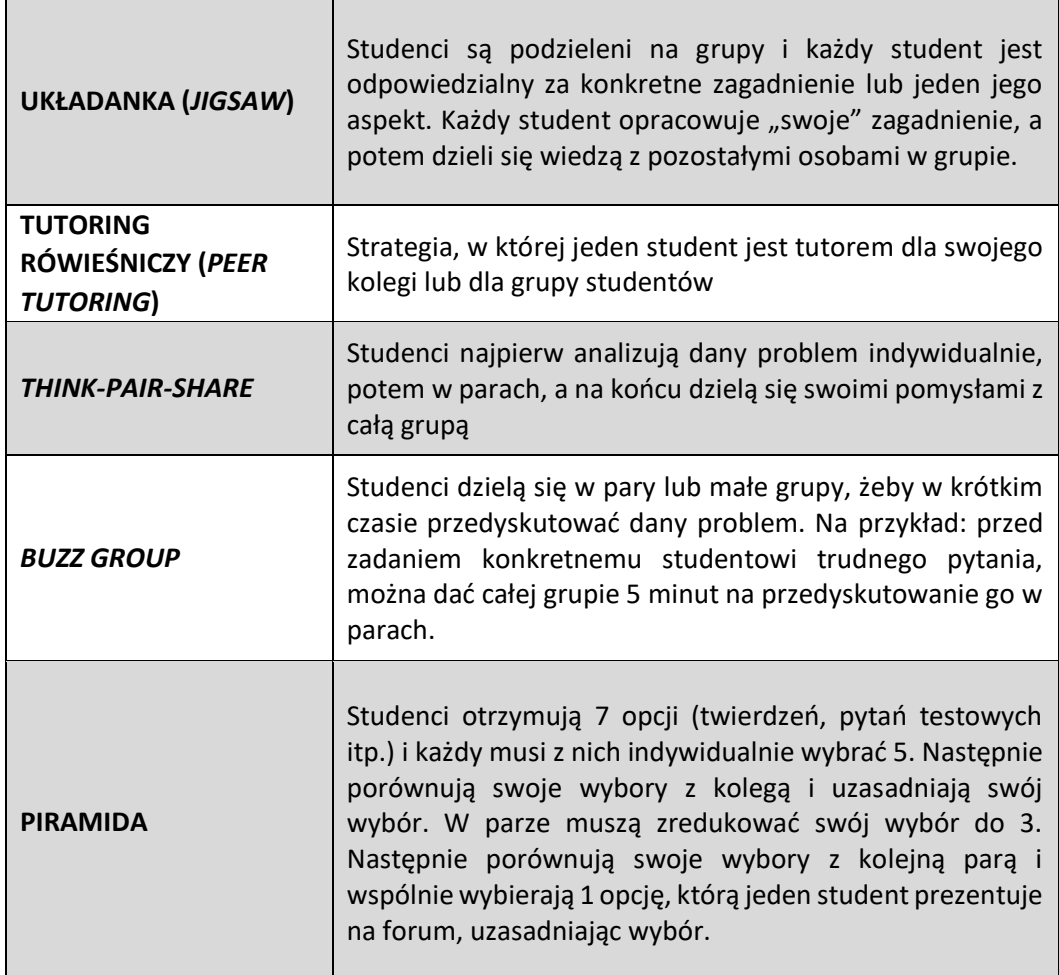

✓ Budowaniu relacji w grupie służy też praca metodą projektową. W jej trakcie studenci wykonują szereg aktywności (częściowo samodzielnie, bez stałej kontroli ze strony nauczyciela), a ich efektem jest finalny rezultat. Zadaniem wykładowcy jest zaprojektowanie zadania, asystowanie i doradzanie, a na końcu ocena gotowego rezultatu i procesu, który doprowadził do jego powstania. Praca projektowa wymaga intensywnej współpracy zespołowej, która może być wykonywana w warunkach zdalnych.

Więcej na temat wykorzystania metody projektów w dydaktyce szkoły wyższej przeczytać można na:

[https://repozytorium.amu.edu.pl/bitstream/10593/13708/1/SE\\_34\\_2015\\_Bozena\\_Zajac.pdf](https://repozytorium.amu.edu.pl/bitstream/10593/13708/1/SE_34_2015_Bozena_Zajac.pdf)

- ✓ Aktywizacji uczestników zajęć służą też najprostsze rozwiązania, czyli korzystanie ze zróżnicowanych materiałów dydaktycznych, omawianie ciekawych i zaskakujących przykładów, wyznaczanie uczestnikom konkretnych ról (zadawanie pytań, projektowanie zadań, aranżowanie prac grupowych itp.)
- 3. Sposobem na angażowanie studentów w zajęcia, połączonym z efektywną informacją zwrotną, może być też wzajemne ocenianie się uczestników, czyli *peer review*. Warunkiem

fortunności tej strategii jest poczucie bezpieczeństwa i wzajemne zaufanie uczących się. W zajęciach zdalnych należy więc wprowadzać ją stopniowo, w miarę integrowania się grupy.

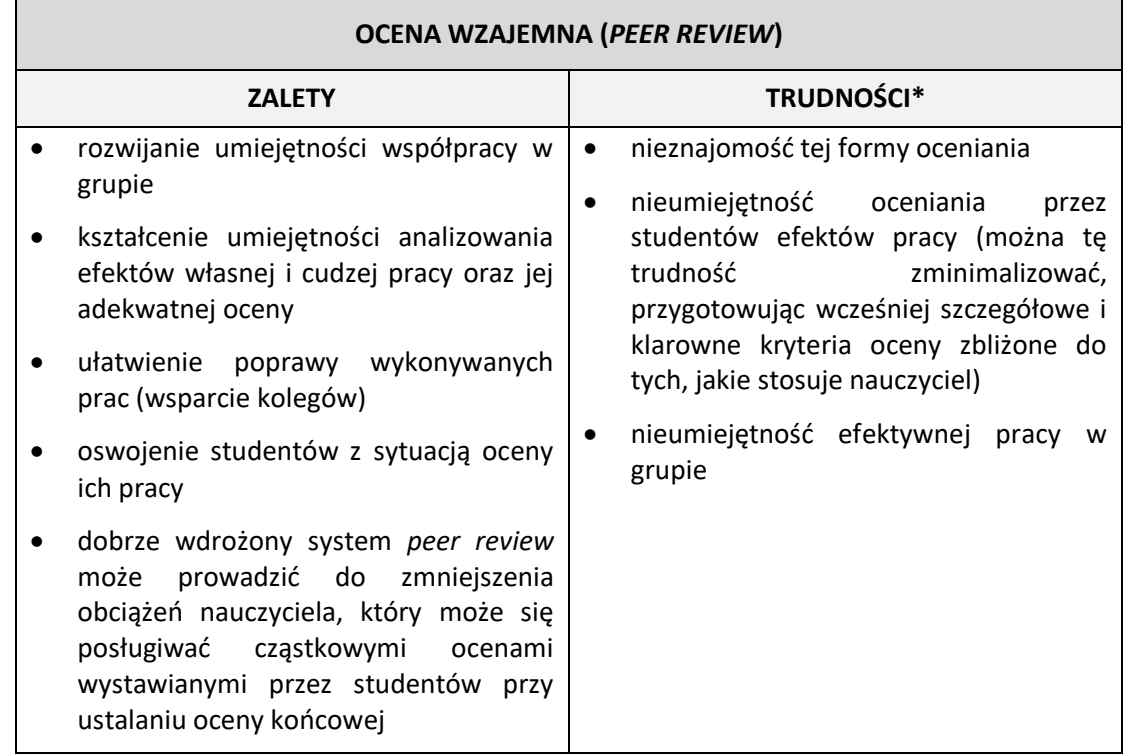

Na podstawie: A. Wedeł-Domaradzka, A. Raczyńska, *Jak skutecznie prowadzić zajęcia na platformie edukacyjnej. Poradnik.*  Krajowy Ośrodek Wspierania Edukacji Zawodowej i Ustawicznej. Warszawa 2013.

*\*Uwaga: wszystkie wymienione tu trudności występują w początkowym okresie stosowania tej metody, kiedy jest ona nowa dla studentów. Jej konsekwentne wdrażanie pozwala opanować uczącym się zarówno zasady oceniania, jak i pracy w grupie.*

## <span id="page-19-0"></span>2.7. JAK PRZYGOTOWAĆ MATERIAŁY DO KSZTAŁCENIA ZDALNEGO I NIE ZWARIOWAĆ?

Niewątpliwą zaletą kształcenia zdalnego jest łatwy dostęp do wszystkich kursowych materiałów, jaki zyskują studenci. Prezentacje, teksty, podcasty, filmy, nagrania, efekty prac grupowych itp. mogą być umieszczone w jednym miejscu i studenci mają szansę z nich korzystać w dowolnym momencie. Dokonując selekcji materiału pod kątem merytorycznym, warto pamiętać o podziale na treści podstawowe (obowiązkowe) i dodatkowe, które wprowadzamy za pomocą linków do różnego rodzaju materiałów rozszerzających i uzupełniających. Zdarzało się, że studenci narzekali na przeciążenie pracą i zbyt dużą ilość przesyłanego im do samodzielnego opracowania materiału. Jednym ze sposobów na zminimalizowanie problemów tego typu jest wyraźne oddzielenie treści i zadań podstawowych, obowiązujących każdego studenta, od dodatkowych, stanowiących rozszerzenie omawianego tematu, wybieranych opcjonalnie. W nauczaniu zdalnym dobrze jest wykorzystywać urozmaicone materiały (audio, wizualne, interaktywne itd.) – zaspokajają one zróżnicowane potrzeby odbiorców i pozwalają zrealizować różne cele dydaktyczne.

W sytuacji, w jakiej się obecnie znaleźliśmy, mierząc się z koniecznością opracowania kilku kursów w formule zdalnej zazwyczaj od podstaw, możemy nie mieć możliwości opracować wszystkich materiałów samodzielnie. Sprawdź, czy odpowiednie materiały nie są dostępne w sieci. Pomocne mogą być zasoby, które zostały opisane w sekcji **[Dodatki](#page-28-0)**.

Korzystanie z gotowych materiałów rodzi obawy o to, czy nie naruszamy praw autorskich. Podstawowe informacje na ten temat można znaleźć w sekcji **[Kształcenie zdalne a prawo](#page-22-0)** oraz na stronie [https://www.zdalny.us.edu.pl/pl/ksztalcenie/e-learning-prawo.](https://www.zdalny.us.edu.pl/pl/ksztalcenie/e-learning-prawo)

Pomoc w zakresie pozyskiwania materiałów tekstowych oferuje również CINiBA, która uruchomiła Dydaktyczną Bibliotekę Cyfrową, udostępniającą zeskanowane materiały potrzebne do prowadzenia zajęć online: [https://www.ciniba.edu.pl/wiadomosci/987997-dydaktyczna-biblioteka-cyfrowa-us.](https://www.ciniba.edu.pl/wiadomosci/987997-dydaktyczna-biblioteka-cyfrowa-us)

## <span id="page-20-0"></span>2.8. SZTUKA (D)OCENIANIA, CZYLI NIE TAKA SESJA STRASZNA, JAK JĄ MALUJĄ

W kształceniu zdalnym, podobnie jak w kontaktowym, wybór formy weryfikacji efektów uczenia się zależy od tego, co podlega weryfikacji.

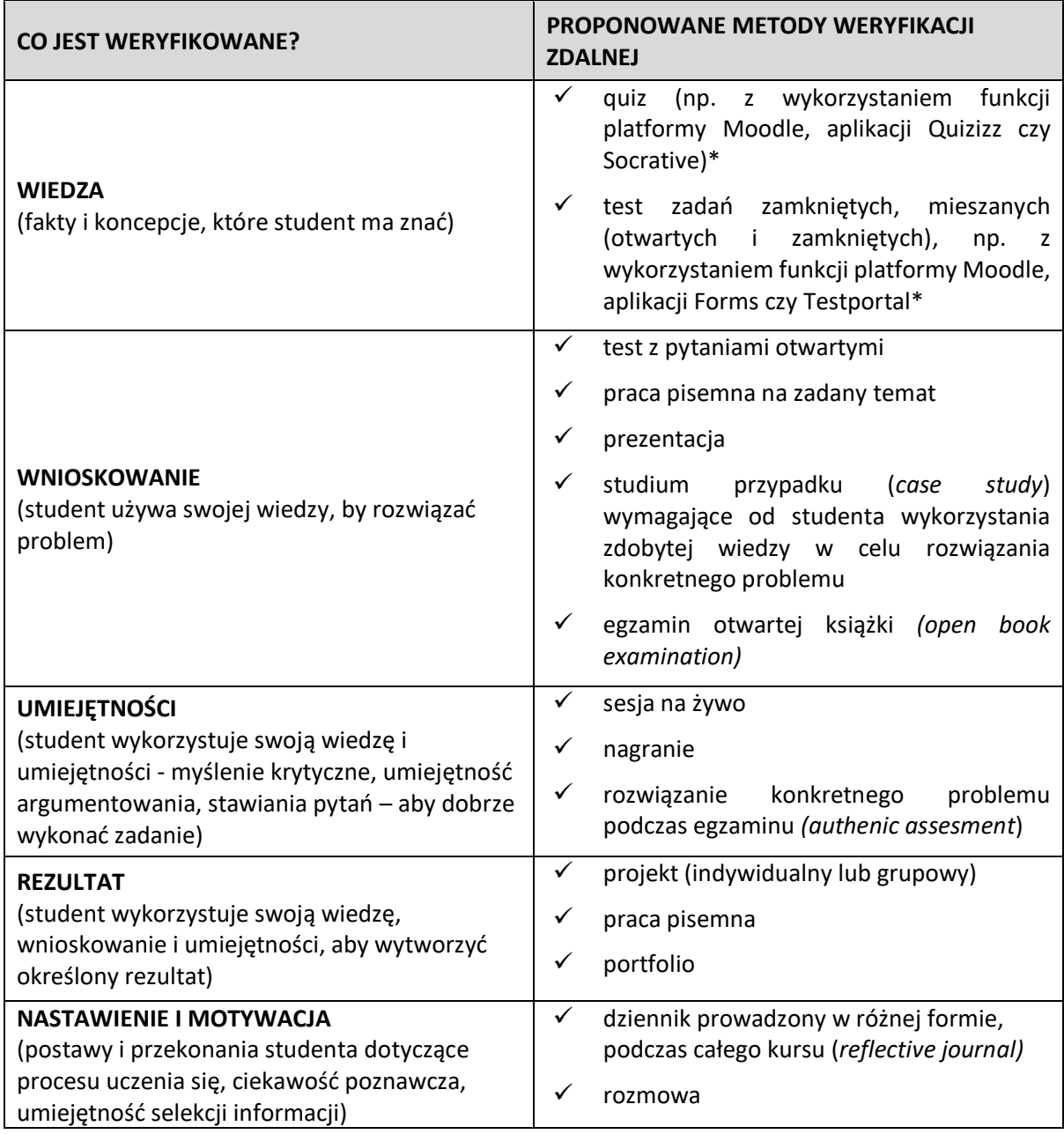

**\* Uwaga: więcej narzędzi, za pomocą których można przeprowadzać testy opisano w sekcji [Narzędzia wspierające kształcenie zdalne](#page-25-0).**

Najmniej efektywnymi formami weryfikacji w nauczaniu zdalnym są testy. Natomiast metody takie jak: egzamin otwartej książki, projekt, portfolio, problemowe prace pisemne, studium przypadku bardzo dobrze dają się zastosować w kursach zdalnych.

Warto rozważyć również (co najmniej na etapie uzgodnień ze studentami) zastąpienie oceny końcowej, jeśli to umożliwia sposób weryfikacji efektów uczenia się określony w opisie modułu, kilkoma ocenami cząstkowymi, wynikającymi z przeprowadzonej w trakcie semestru weryfikacji efektów uczenia. Odejście od testowania na rzecz oceniania kształtującego pomaga lepiej kontrolować przebieg procesu nauczania-uczenia się, bowiem na poszczególnych etapach student otrzymuje informację o tym, co ewentualnie wymaga dopracowania, aby kolejne etapy uczenia się były bardziej efektywne. Nauczyciel natomiast może się zorientować, czy dana część materiału została opanowana przez studentów, co jest istotne dla prowadzenia kolejnych części kursu.

## <span id="page-22-0"></span>III. KSZTAŁCENIE ZDALNE A PRAWO

Prowadząc proces kształcenia w formie zdalnej, powinieneś dysponować podstawową wiedzą na temat stanu prawnego z tego zakresu. Myśląc o prawnych uwarunkowaniach zdalnego kształcenia bierz pod uwagę nie tylko źródła prawa, które pozwalają prowadzić zajęcia w tej formule, ale też podpowiedzi, jak się zachować zgodnie z prawem w sytuacji prowadzenia zdalnego kształcenia, zwłaszcza w kontekście prawa własności intelektualnej, czy ochrony danych osobowych.

Tę pierwszą kwestię – kształcenia na odległość w przypadku studiów akademickich – **regulują przepisy powszechnie obowiązujące, jak i wewnętrzne (stosowane jedynie w Uniwersytecie Śląskim)**. W tym pierwszym przypadku podstawowym aktem prawnym jest r[ozporządzenie Ministra Nauki i](http://isap.sejm.gov.pl/isap.nsf/DocDetails.xsp?id=WDU20180001861)  [Szkolnictwa Wyższego z 27 września 2018 r.](http://isap.sejm.gov.pl/isap.nsf/DocDetails.xsp?id=WDU20180001861) w sprawie studiów, zgodnie z którym zajęcia akademickie mogą być prowadzone z wykorzystaniem metod i technik kształcenia na odległość, jeżeli spełnionych zostało sześć przesłanek:

- 1) osoby prowadzące zajęcia zostały przygotowane do ich realizacji z wykorzystaniem metod i technik kształcenia na odległość, a realizacja zajęć jest na bieżąco kontrolowana przez uczelnię;
- 2) dostęp do infrastruktury informatycznej i oprogramowania umożliwia synchroniczną (w czasie rzeczywistym) i asynchroniczną (w dowolnym momencie) interakcję między studentami a osobami prowadzącymi zajęcia;
- 3) zapewniono materiały dydaktyczne opracowane w formie elektronicznej;
- 4) studenci mają możliwość konsultacji z osobami prowadzącymi zajęcia;
- 5) weryfikacja osiągnięcia przez studentów efektów uczenia się odbywa się przez bieżącą kontrolę postępów w nauce;
- 6) studenci odbyli szkolenia przygotowujące do udziału w tych zajęciach.

Jeżeli nie brałeś dotąd udziału w szkoleniu z zakresu zdalnej edukacji – skontaktuj się w tej sprawie z [Centrum Kształcenia na Odległość UŚ](https://el.us.edu.pl/cko/)

Rozporządzenie Ministra Nauki i Szkolnictwa Wyższego w sprawie studiów przewiduje, że w okresie od dnia ogłoszenia stanu zagrożenia epidemicznego lub stanu epidemii do końca semestru, w trakcie którego stan ten został odwołany, zajęcia na studiach mogą być prowadzone z wykorzystaniem metod i technik kształcenia na odległość niezależnie od tego, czy zostało to przewidziane w programie studiów. W rozporządzeniu wskazano także, że w przypadku zajęć kształtujących umiejętności praktyczne, metody i techniki kształcenia na odległość mogą być wykorzystywane pomocniczo.

Wewnątrzuczelniane zasady realizacji procesu kształcenia w Uniwersytecie Śląskim w semestrze zimowym roku akademickiego 2020/2021określono w zarządzeniu JM Rektora UŚ nr 171 z 5 [października](http://bip.us.edu.pl/sites/bip.us.edu.pl/files/zarz2020171.pdf) 2020 r. Pomocą w przygotowaniach zajęć mogą stać się także [zasady realizacji zajęć z](https://www.wpia.us.edu.pl/attachments/article/15189/zasady%20realizacji%20zaj%C4%99%C4%87%20z%20wykorzystaniem%20metod%20i%20technik%20kszta%C5%82cenia%20na%20odleg%C5%82o%C5%9B%C4%87%20WPiA.pdf)  wykorzystaniem metod [i technik kształcenia na odległość](https://www.wpia.us.edu.pl/attachments/article/15189/zasady%20realizacji%20zaj%C4%99%C4%87%20z%20wykorzystaniem%20metod%20i%20technik%20kszta%C5%82cenia%20na%20odleg%C5%82o%C5%9B%C4%87%20WPiA.pdf), opracowane na Wydziale Prawa i Administracji Uniwersytetu Śląskiego.

Niezależnie od tych regulacji warto także pamiętać, kształcąc zdalnie, o podstawowych regulacjach z zakresu **prawa własności intelektualnej**:

 $\checkmark$  dla zilustrowania własnych treści przekazywanych w celach dydaktycznych możesz udostępniać tylko takie materiały, które zostały już wcześniej rozpowszechnione (w oryginale lub tłumaczeniu);

- ✓ możesz umieszczać linki do stron, ale tylko do tych, które znajdują się w wolnym dostępie (nie obchodząc ewentualnych zabezpieczeń, czy umożliwiając dostęp do stron np. abonamentowych);
- ✓ nie możesz skanować cudzych opracowań (podręczniki, artykuły), do których nie posiadasz praw autorskich **w całości** i udostępniać studentom. Pomoc w zakresie pozyskiwania materiałów tekstowych oferuje CINiBA, która uruchomiła Dydaktyczną Bibliotekę Cyfrową, udostępniającą zeskanowane materiały potrzebne do prowadzenia zajęć online: [https://www.ciniba.edu.pl/wiadomosci/987997-dydaktyczna-biblioteka-cyfrowa-us.](https://www.ciniba.edu.pl/wiadomosci/987997-dydaktyczna-biblioteka-cyfrowa-us) W przypadku, gdy potrzebny materiał dydaktyczny jest niedostępny w dydaktycznej bibliotece, możesz zeskanować **potrzebne fragmenty** i udostępnić je studentom na właściwych platformach;
- $\checkmark$  pamiętaj, żeby wszelkie materiały chronione prawem autorskim (własne i cudze) udostępniać wyłączne za pomocą narzędzi, które są rekomendowane przez Uniwersytet Śląski w systemach wewnętrznych (Moodle, MS Teams, USOS), ze wskazaniem twórcy i źródła;
- $\checkmark$  możesz udostepniać studentom linki do stron internetowych, ale tylko tych, które są ogólnodostępne, bez konieczności obchodzenia ewentualnych zabezpieczeń;
- $\checkmark$  udostępniając własne materiały studentom, pamiętaj, by w jak największym stopniu ograniczyć możliwość ich kopiowania – stosuj wszystkie możliwe środki uświadamiające istnienie ochrony prawnoautorskiej: mów o tym, zamieść na nich informację, "Wszelkie prawa zastrzeżone" albo "Copyright by...", udostępnij je na krótki czas itp.;
- ✓ w sytuacji, gdy prowadzisz wykład lub ćwiczenia w ramach kształcenia synchronicznego i nie chcesz, by słuchacze go nagrywali, jasno wyartykułuj swoje oczekiwania;
- $\checkmark$  nie wahaj się prosić o pomoc pracowników odpowiednich jednostek uniwersyteckich Centrum Obsługi Studentów UŚ, Centrum Informacji Naukowej i Biblioteki Akademickiej itd;
- ✓ pamiętaj, że student ma prawo wykorzystania chronionych utworów na użytek prywatny (art. 23 ustawa z 4 lutego 1994 r. o prawie autorskim i prawach pokrewnych), co w praktyce oznacza, że zgodnie z prawem może on nagrać Twoją wypowiedź, czy zrobić kopię materiałów i wcale nie musi ich usuwać po zakończeniu zajęć. Powinien zrobić to jednak w porozumieniu z Tobą, w żadnym przypadku nie powinien ich jednak bez Twojej zgody upowszechniać;
- ✓ pamiętaj, że jeśli zdecydujesz się na przygotowanie dla studentów kursu, na który składają się wypisy czy zbiór materiałów (nieswoich, chronionych prawem autorskim) na cały semestr, wówczas zastosowanie znajdzie art. 27<sup>1</sup> pr. aut., tj. zamieszczanie utworów w podręcznikach, wypisach i antologiach. W tych przypadkach twórcy przysługuje prawo do wynagrodzenia**.**

I wreszcie garść podpowiedzi z zakresu **ochrony danych osobowych** – czyli jak chronić prywatność podczas zdalnego kształcenia. Pamiętaj, że zdalne kształcenie i wykorzystywane do tego narzędzia rodzą nowe zagrożenia związane z ochroną danych osobowych. Dlatego też stosuj podstawowe zasady:

 $\checkmark$  możesz pracować na własnym sprzęcie – RODO nie zakazuje wykorzystywania sprzętu prywatnego do pracy zawodowej;

- $\checkmark$  jeżeli korzystasz ze sprzętu stanowiącego własność Uniwersytetu Śląskiego nie instaluj na nim dodatkowych aplikacji i oprogramowania (niezgodnych z procedurą bezpieczeństwa Uniwersytetu);
- ✓ ponieważ nie jesteś odrębnym administratorem danych, korzystaj wyłącznie z narzędzi wskazanych przez Uniwersytet Śląski (Moodle, MS Teams, USOSweb); sięganie do innych obciążone jest ryzykiem utraty kontroli nad treściami (ze względu na słabość zabezpieczeń i brak odpowiednich regulacji prawnych);
- kontaktując się ze studentami wykorzystuj platformę USOSweb zapewnia to większe bezpieczeństwo niż używanie poczty elektronicznej i wyklucza wcześniej zdarzające się często naruszenia, jak wysyłanie korespondencji zbiorowej z podaniem wszystkich adresatów;
- opcjonalnie do kontaktu ze studentami używaj służbowego konta e-mail, ale unikaj używania danych osobowych lub poufnych informacji w temacie wiadomości;
- dokładnie sprawdzaj nadawcę korespondencji elektronicznej zwracaj uwagę na dołączane **załączniki** – nie otwieraj załączników pochodzących z nieznanych źródeł i od nieznanych nadawców;
- przed wysłaniem wiadomości elektronicznej upewnij się, że wysyłasz go do właściwego adresata, zwłaszcza jeśli wiadomość zawiera dane osobowe lub dane wrażliwe;
- korzystając z kamerki internetowej (w trakcie zajęć realizowanych **poza miejscem stałego wykonywania pracy,** np. z własnego mieszkania) zadbaj o to, by w maksymalny sposób zatroszczyć się o swoją prywatność. Możesz np. zastosować efekty tła w aplikacji MS Teams);
- na bieżąco aktualizuj systemy operacyjne, programy antywirusowe, antymalware i antyspyware.

## <span id="page-25-0"></span>IV. NARZĘDZIA WSPIERAJĄCE KSZTAŁCENIE ZDALNE

## *Narzędzia pomocne do prowadzenia podsumowań oraz weryfikacji wiedzy*

**Kahoot** – platforma do tworzenia testów i quizów online, rozwiązywanych w czasie rzeczywistym.

#### Link:<https://kahoot.com/>

**Quizizz** – narzędzie do tworzenia testów, można także korzystać z już istniejącej bazy quizów.

#### Link:<https://quizizz.com/>

**Forms** – aplikacja dostępna w pakiecie Microsoft Office 365, skorelowana ze wszystkimi aplikacjami pakietu (na przykład z MS Teams) pozwala na generowanie quizów i testów – pytania zamknięte, otwarte, testy wielokrotnego wyboru, które przydzielić można dla określonej grupy studentów. Zawiera także wygodną funkcję zadań związanych z dłuższymi pracami pisemnymi – student może napisać pracę zaliczeniową, artykuł, esej w pliku wygenerowanym w aplikacji; wszystkie zmiany zapisują się w nim na bieżąco, po ukończeniu zadania student przesyła go do wykładowcy. Wykładowca ma dostęp do pliku dopiero po przesłaniu go przez studenta; nie ma do niego wglądu na wcześniejszych etapach. Wykładowca ustala termin realizacji zadania (kilkanaście minut lub kilka dni).

#### Link: <https://www.office.com/>

**Testportal** – aplikacja zintegrowana z pakietem Microsoft Office 365, pozwalająca na tworzenie testów, ich udostępnianie i analizowanie wyników. W porównaniu z aplikacją Forms Testportal oferuje większe możliwości edycji pytań, algorytmy losowania pytań, restrykcyjne ograniczenia czasowe, nadzór nad rozwiązywanymi testami (każde opuszczenie testu jest rejestrowane) – monitoring na żywo, a także wnikliwą analizę wyników oraz statystyk.

#### Link:<https://www.testportal.pl/>

**Socrative** – darmowa aplikacja do tworzenia quizów i testów. Bardzo wygodny mechanizm, testy generuje się szybko, program jest bardzo przejrzysty. Testy mogą być prowadzone w czasie rzeczywistym lub czas na ich uzupełnienie przez studentów. Prowadzący zakłada dla swojej grupy wirtualną klasę (w wersji bezpłatnej do 50 osób), w której umieszcza materiały, przeprowadza testy, gromadzi prace uczniów. Menu dostępne tylko w języku angielskim.

#### Link:<https://socrative.com/>

**Classmarker** – platforma do tworzenia testów i quizów online. Umożliwia opracowanie testów złożonych zarówno z pytań otwartych, jak i zamkniętych (jedno- lub wielokrotnego wyboru). Ustawienia platformy pozwalają na losowy wybór pytań testowych, określenie limitu czasu, uzyskiwanie natychmiastowych informacji zwrotnych. W wersji bezpłatnej możliwe jest przeprowadzenie 100 testów miesięcznie. Platforma umożliwia gromadzenie prac uczniów. Menu dostępne tylko w języku angielskim.

#### Link:<https://www.classmarker.com/>

**Formularze Google** – narzędzie służące do tworzenia testów, ankiet i quizów. Umożliwia skorzystanie z gotowych szablonów lub tworzenie własnych m.in. do zaprojektowania formularzy zawierających pytania zamknięte i otwarte. Utworzony formularz można wysyłać mailowo lub w formie linku – również do odbiorców nieposiadających konta Google. Wykładowca ma możliwość przeglądania zebranych danych z aktualizacjami w czasie rzeczywistym. Narzędzie dostępne po zalogowaniu do konta Google.

Link:<https://www.google.pl/intl/pl/forms/about/>

## *Narzędzia wspierające aktywizację grupy*

**Mentimeter** – narzędzie do wykorzystania w prezentacji multimedialnej, angażujące słuchaczy, którzy za pomocą telefonów odpowiadają na zadane pytania, a udzielone odpowiedzi od razu pojawiają się w prezentacji, gotowe do omówienia.

Link:<https://www.mentimeter.com/>

**Padlet** – aplikacja, w której możemy wspólnie ze studentami zbierać materiały i tworzyć różne bazy wiedzy. Podział na poszczególne plansze pomaga selekcjonować treści i odpowiednio je usystematyzować.

Link:<https://padlet.com/>

**Miro (RealtimeBoard)** – aplikacja służąca do tworzenia różnych form współpracy z grupą, a także planowania poszczególnych etapów danego projektu. Członkowie zespołu mogą pracować wspólnie nad danym projektem, gromadzić w wyznaczonym pliku odpowiednie informacje i materiały. Menu dostępne tylko w języku angielskim.

Link:<https://miro.com/app/dashboard/>

**Scriblink** – wirtualna tablica, umożliwiająca korzystanie z różnych funkcji, takich jak wzory matematyczne, symbole, pliki graficzne czy narzędzia służące do rysowania i pisania. Menu dostępne tylko w języku angielskim.

Link:<http://www.pearltrees.com/u/704293-scriblink-online-whiteboard>

**Mindomo** – narzędzie służące tworzeniu map myśli, które ułatwiają opisywanie rozbudowanych zagadnień czy projektów. Może być też wykorzystywane do prezentowania pomysłów i działań. Aplikacja jest wyposażona w tryb prezentacji, umożliwia też dodawanie do tworzonych schematów plików multimedialnych oraz odnośników do zewnętrznych źródeł. Menu dostępne tylko w języku angielskim.

Link:<https://www.mindomo.com/>

## *Narzędzia i aplikacje do planowania i zarządzania procesem dydaktycznym*

**Planner** – dostępna w Microsoft Office 365 aplikacja do planowania i zarządzania zadaniami, skorelowana z dostępnym w tym samym pakiecie kalendarzem, umożliwia rozpisanie procesu dydaktycznego z wyszczególnieniem pojedynczych działań.

**Trello** – pozwala na planowanie pracy własnej oraz z zespołem. Przy pomocy kart zadań można dookreślić wszelkie etapy pracy nad projektem, przydzielić zadania poszczególnym osobom, ustalić terminy ich realizacji. Przy pomocy stworzonej do danego projektu tablicy pracy można odpowiednio zaplanować nie tylko etapy, ale także oczekiwane efekty współpracy. Większość najważniejszych funkcji dostępna jest w darmowej wersji programu.

#### Link:<https://trello.com/pl>

**Doodle** – program do ustalania terminów spotkań. Pozwala na tworzenie internetowych ankiet, które służą wyborowi terminów spotkania spośród zaproponowanych dat.

Link:<https://doodle.com/en/>

## *Platformy do gromadzenia zasobów edukacyjnych, materiałów przedmiotowych*

**Google Drive** – pozwala na przesyłanie plików programów Word i Excel, darmowy, nie posiada ograniczeń wielkości ani ilości użytkowników danego pliku. Poza samym dostępem do materiałów umożliwia ich wspólne edytowanie i uzupełnianie. Dostępny po zalogowaniu do konta Google. Link:<https://www.google.com/drive/>

**OneDrive** – aplikacja dostępna w Microsoft Office 365, pozwala na gromadzenie i udostępnianie plików dowolnej liczbie osób. Korzystanie możliwe po zalogowaniu do konta Microsoft Office 365.

## Link: <https://www.office.com/>

**Grupa zamknięta na Facebooku** – jeśli zdecydowałeś się na kontakt z grupą za pomocą Facebooka, można utworzyć grupy zamknięte i zaprosić do nich uczestników danych zajęć. Tylko zaproszone do grupy zamkniętej osoby będą miały dostęp do umieszczonych tam materiałów. W formie postów można załączać pliki różnego rodzaju (do 100MB). Grupa na Facebooku umożliwia też prowadzenie transmisji na żywo.

Link:<https://www.facebook.com/>

**Screencast-O-Matic** – program, który służy do zgrywania obrazu z pulpitu komputera. Narzędzie to jest przydatne do nagrywania wideotutoriali, wykładów czy prezentacji. W wersji bezpłatnej program umożliwia nagrywanie maksymalnie 15-minutowych filmów w formacie MP4, AVI lub FLV, możliwych do opublikowania w rozdzielczości HD.

Link:<https://screencast-o-matic.com/>

## <span id="page-28-0"></span>V. DODATKI

## *Zbiory biblioteczne, repozytoria dostępne online*

**CINiBA online** – wirtualna biblioteka Centrum Informacji Naukowej i Biblioteki Akademickiej umożliwia zamawianie kopii publikacji ze zbiorów bibliotek Uniwersytetu Śląskiego.

Link: <https://www.ciniba.edu.pl/wiadomosci/987992-funkcjonowanie-biblioteki>

**Wolne Lektury** – darmowa biblioteka literatury pięknej; utwory dostępne w różnych formatach, a także w formie audiobooków.

Link:<https://wolnelektury.pl/>

**Polona** – największa biblioteka cyfrowa w Polsce, administrowana przez Bibliotekę Narodową.

Link:<https://polona.pl/>

**RE-BUŚ** – repozytorium Uniwersytetu Śląskiego

Link:<https://rebus.us.edu.pl/>

*Bazy kursów, lekcji i ćwiczeń online* 

**TED** – strona prezentująca krótkie wystąpienia i wykłady z różnych dziedzin, prezentowane w języku angielskim.

Link:<https://www.ted.com/>

**Coursera** – baza darmowych kursów online z różnych dziedzin, z uniwersytetów z całego świata.

Link:<https://www.coursera.org/>

**Khan Academy** – darmowe lekcje, kursy i ćwiczenia online, dostępne w języku polskim.

Link:<https://pl.khanacademy.org/>

**Wykłady w internecie** – ogólnodostępna baza wykładów, debat i wywiadów o tematyce popularnonaukowej, społecznej i politycznej do obejrzenia i wysłuchania online.

Link:<https://wszechnica.org.pl/>

#### *Inne*

**Otwarte zasoby** – przewodnik po cyfrowych zasobach wiedzy dostępnych na licencji Creative Commons.

Link:<https://otwartezasoby.pl/>

**Federacja Bibliotek Cyfrowych** – zbiory polskich instytucji kultury online

Link:<https://fbc.pionier.net.pl/>

**Persée** – propozycja dla frankofilów poszukujących tekstów z zakresu antropologii, filozofii, historii, językoznawstwa, komunikacji społecznej, literaturoznawstwa, nauk politycznych, ekonomii, geografii, pedagogiki, prawa, psychologii, socjologii i sztuki

## Link: <https://www.persee.fr/>

**Google Arts and Culture** – zbiór prac artystycznych, które można oglądać w detalach i w kontekście ekspozycyjnym; dokumentów, filmów i manuskryptów z archiwów i zasobów największych instytucji kultury na świecie.

Link: <https://artsandculture.google.com/?hl=pl>

**Interaktywne muzea** – pełna lista muzeów, których kolekcje można oglądać w wersji cyfrowej lub zwiedzać wirtualnie.

Link: <https://artsandculture.google.com/partner>

**FINA** – biblioteka filmów, plakatów filmowych oraz fotografii z zasobów Filmoteki Narodowej; do wykorzystania jako ilustracja treści zajęć.

**Link:** <http://www.fn.org.pl/pl/page/269/zbiory-online.html>

**Freesound** – repozytorium próbek audio na licencji Creative Commons; ponad 400 000 dźwięków I efektów dźwiękowych do pobrania na potrzeby kreowania własnych kompozycji, ścieżek i podkładów muzycznych do animacji, prezentacji, wystąpień itd.

Link:<https://freesound.org/>

# <span id="page-30-0"></span>ŹRÓDŁA

*An Introduction to Hybrid Teaching. Learning Technologies*, College of DuPage, dostęp online: <https://www.codlearningtech.org/PDF/hybridteachingworkbook.pdf> [30.10.2020].

<https://moodle.org/>

<https://poznajmoodle.pl/>

<https://www.zdalny.us.edu.pl/>

Klimowicz M., *Polskie uczelnie w czasie pandemii. Raport projektu SPołTech*, Fundacja Centrum Cyfrowe, Warszawa 2020, dostęp online: <https://centrumcyfrowe.pl/spoltch/> [30.10.2020].

Piskorska G., Cele operacyjne w nauczaniu – uczeniu się, dostęp online: [https://www.pcdzn.edu.pl/wp-content/uploads/2017/05/pedagogika\\_cele\\_operacyjne.pdf](https://www.pcdzn.edu.pl/wp-content/uploads/2017/05/pedagogika_cele_operacyjne.pdf) [16.10.2020].

*Rozporządzenie Ministra Nauki i Szkolnictwa Wyższego z 27 września 2018 r w sprawie studiów*, Dz. U. 2018 poz. 1861, dostęp online: <http://isap.sejm.gov.pl/isap.nsf/DocDetails.xsp?id=WDU20180001861> [30.10.2020].

*Ustawa z dnia 4 lutego 1994 r. o prawie autorskim i prawach pokrewnych,* Dz. U. 1994 nr 24 poz. 83 ze zm., dostęp online: http://isap.sejm.gov.pl/isap.nsf/DocDetails.xsp?id=WDU19940240083 [30.10.2020]

Wedeł-Domaradzka A., Raczyńska A., *Jak skutecznie prowadzić zajęcia na platformie edukacyjnej. Poradnik,* Krajowy Ośrodek Wspierania Edukacji Zawodowej i Ustawicznej, Warszawa 2013.

Wiatr Ł., *Koncepcja zastosowania e-learningu w szkołach objętych projektem. Opracowanie w ramach modelu pracy pozalekcyjnej z wykorzystaniem nowatorskich metod pracy oraz współczesnych technik informatycznych*, dostęp online: <https://zasobyip2.ore.edu.pl/> [29.10.2020].

Zając B., *Metoda projektów jako strategia postępowania dydaktycznego na wyższej uczelni. O efektach*  kształcenia i metodzie projektów, "Studia Edulacyjne", 2015, nr 34, s. 299-313, dostęp online: [https://repozytorium.amu.edu.pl/bitstream/10593/13708/1/SE\\_34\\_2015\\_Bozena\\_Zajac.pdf](https://repozytorium.amu.edu.pl/bitstream/10593/13708/1/SE_34_2015_Bozena_Zajac.pdf) [16.10.2020].

Zarate K., *Teaching remotely. College of education guidebook*, The University of Illinois at Chicago, Version 3. August 17.2020, dostęp online: <https://app.box.com/s/taakbju1lozls8extjamo0qashm5f26m> [20.10.2020].

*Zarządzenie Rektora UŚ nr 171 z 5 października 2020 r w sprawie zasad realizacji procesu kształcenia w Uniwersytecie Śląskim w Katowicach w semestrze zimowym roku akademickiego 2020/2021*, dostęp online:<http://bip.us.edu.pl/sites/bip.us.edu.pl/files/zarz2020171.pdf> [30.10.2020].

*Zasady realizacji zajęć z wykorzystaniem metod i technik kształcenia na odległość ma Wydziale Prawa i Administracji Uniwersytetu Śląskiego w Katowicach*, dostęp online: [https://www.wpia.us.edu.pl/attachments/article/15189/zasady%20realizacji%20zaj%C4%99%C4%8](https://www.wpia.us.edu.pl/attachments/article/15189/zasady%20realizacji%20zaj%C4%99%C4%87%20z%20wykorzystaniem%20metod%20i%20technik%20kszta%C5%82cenia%20na%20odleg%C5%82o%C5%9B%C4%87%20WPiA.pdf) [7%20z%20wykorzystaniem%20metod%20i%20technik%20kszta%C5%82cenia%20na%20odleg%C5%](https://www.wpia.us.edu.pl/attachments/article/15189/zasady%20realizacji%20zaj%C4%99%C4%87%20z%20wykorzystaniem%20metod%20i%20technik%20kszta%C5%82cenia%20na%20odleg%C5%82o%C5%9B%C4%87%20WPiA.pdf) [82o%C5%9B%C4%87%20WPiA.pdf](https://www.wpia.us.edu.pl/attachments/article/15189/zasady%20realizacji%20zaj%C4%99%C4%87%20z%20wykorzystaniem%20metod%20i%20technik%20kszta%C5%82cenia%20na%20odleg%C5%82o%C5%9B%C4%87%20WPiA.pdf) [30.10.2020].